# **Matemática**

# Propiedades de los paralelogramos en GeoGebra

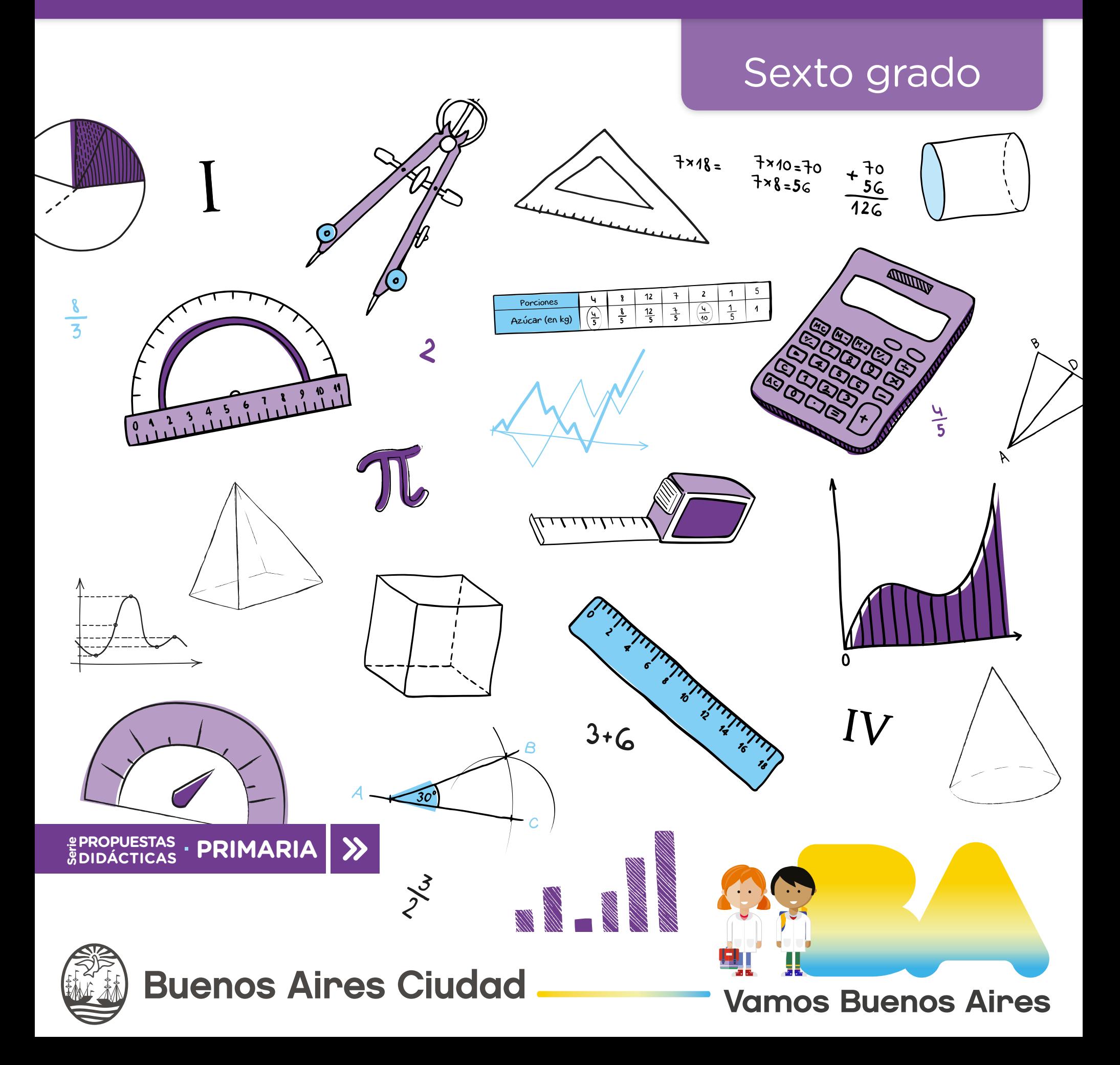

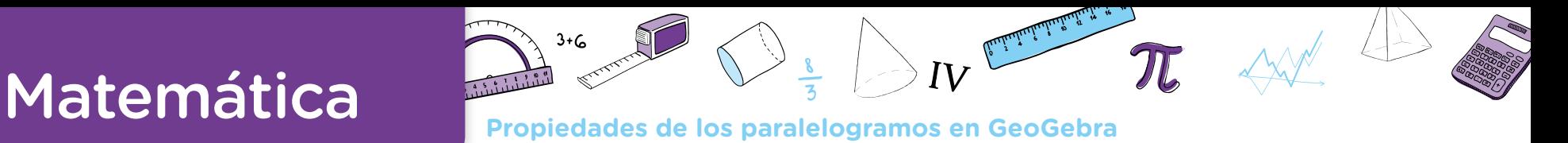

**Jefe de Gobierno**

Horacio Rodríguez Larreta

**Ministra de Educación e Innovación** María Soledad Acuña

**Subsecretario de Planeamiento Educativo, Ciencia <sup>y</sup> Tecnología** Diego Javier Meiriño

**Directora General de Planeamiento Educativo** María Constanza Ortiz

**Gerente Operativo de Currículum** Javier Simón

**Subsecretario de Ciudad Inteligente <sup>y</sup> Tecnología Educativa** Santiago Andrés

**Directora General de Educación Digital** Mercedes Werner

**Gerenta Operativa de Tecnología e Innovación Educativa** Roberto Tassi

**Subsecretaria de Coordinación Pedagógica y Equidad Educativa** Andrea Fernanda Bruzos Bouchet

**Subsecretario de Carrera Docente y Formación Técnica Profesional** Jorge Javier Tarulla

**Subsecretario de Gestión Económico Financiera y Administración de Recursos** Sebastián Tomaghelli

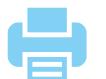

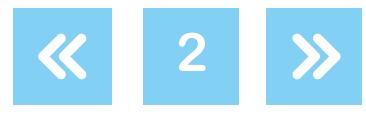

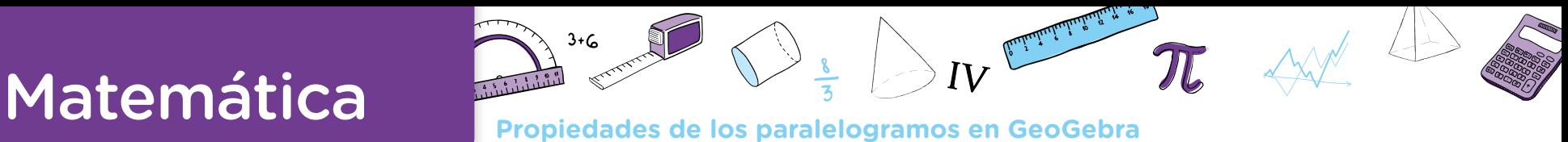

### Subsecretaría de Planeamiento Educativo, Ciencia y Tecnología (SSPECT)

Dirección General de Planeamiento Educativo (DGPLEDU) Gerencia Operativa de Currículum (GOC)

Javier Simón

Equipo DE GENERALISTAS DE NIVEL PRIMARIO: Marina Elberger (coordinación), Marcela Fridman, Patricia Frontini, Ida Silvia Grabina

Especialistas: Héctor Ponce y María Emilia Quaranta (coordinación), Valeria Borsani

Subsecretaría de Ciudad Inteligente y Tecnología Educativa (SSCITE) Dirección General de Educación Digital (DGED) Gerencia Operativa de Tecnología e Innovación Educativa (INTEC) Roberto Tassi

Especialistas de Educación Digital: Julia Campos (coordinación), Josefina Gutiérrez

### Idea Original de Equipo Editorial de Materiales Digitales (DGPLEDU)

Silvia Saucedo (coordinación), Octavio Bally, María Laura Cianciolo, Ignacio Cismondi, Bárbara Gomila, Marta Lacour, Manuela Luzzani Ovide, Alejandra Mosconi, Patricia Peralta.

### Equipo editorial externo

Coordinación editorial: Alexis B. Tellechea Diseño gráfico: Estudio Cerúleo EDICIÓN: Fabiana Blanco, Natalia Ribas Corrección de estilo: Federico Juega Sicardi

Gobierno de la Ciudad de Buenos Aires Matemática : propiedades de los paralelogramos en GeoGebra : sexto grado / dirigido por María Constanza Ortiz. - 1a edición para el profesor - Ciudad

Autónoma de Buenos Aires : Gobierno de la Ciudad de Buenos Aires. Ministerio de Educación e Innovación, 2019. Libro digital, PDF - (propuestas didácticas primaria)

 Archivo Digital: descarga y online ISBN 978-987-673-508-7

 1. Educación Primaria. 2. Matemática. I. Ortiz, María Constanza , dir. II. Tïtulo CDD 372.7

### ISBN 978-987-673-508-7

Se autoriza la reproducción y difusión de este material para fines educativos u otros fines no comerciales, siempre que se especifique claramente la fuente. Se prohíbe la reproducción de este material para reventa u otros fines comerciales.

Las denominaciones empleadas en este material y la forma en que aparecen presentados los datos que contiene no implican, de parte del Ministerio de Educación e Innovación del Gobierno de la Ciudad Autónoma de Buenos Aires, juicio alguno sobre la condición jurídica o nivel de desarrollo de los países, territorios, ciudades o zonas, o de sus autoridades, ni respecto de la delimitación de sus fronteras o límites.

Fecha de consulta de imágenes, videos, textos y otros recursos digitales disponibles en internet: 15 de agosto de 2019.

© Gobierno de la Ciudad Autónoma de Buenos Aires / Ministerio de Educación e Innovación / Subsecretaría de Planeamiento Educativo, Ciencia y Tecnología. Dirección General de Planeamiento Educativo / Gerencia Operativa de Currículum, 2019. Holmberg 2548/96, 2.° piso - C1430DOV - Ciudad Autónoma de Buenos Aires.

© Copyright © 2019 Adobe Systems Software. Todos los derechos reservados. Adobe, el logo de Adobe, Acrobat y el logo de Acrobat son marcas registradas de Adobe Systems Incorporated.

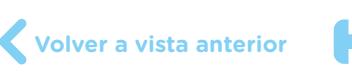

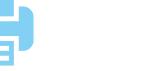

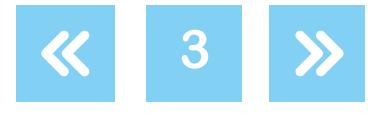

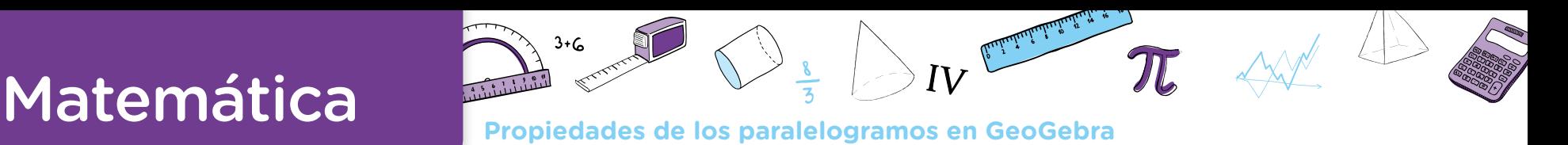

## **Presentación**

Los materiales de la serie Propuestas Didácticas - Primaria presentan distintas propuestas de enseñanza para el séptimo grado de las escuelas primarias de la Ciudad Autónoma de Buenos Aires.

Para su elaboración se seleccionaron contenidos significativos de todas las áreas del *Diseño Curricular para la Escuela Primaria. Segundo ciclo*, respetando los enfoques de cada una. En las secuencias didácticas se ponen en juego, además, contenidos de áreas transversales incluidos en otros documentos curriculares, tales como los *Lineamientos curriculares para la Educación Sexual Integral en el Nivel primario* y el *Anexo Curricular de Educación Digital Nivel Primario*. A partir de este marco, se proponen temas que permiten abordar en la escuela problemáticas actuales de significatividad social y personal para los alumnos.

Los materiales que componen la serie se ofrecen como aportes al momento de diseñar una propuesta específica para cada grupo de alumnos. Al recorrer cada una de las secuencias, el docente encontrará consignas, intervenciones posibles, oportunidades de profundizar y de evaluar, así como actividades y experiencias formativas para los alumnos. Estos materiales promueven también la articulación con la secundaria, dado que comparten los enfoques para la enseñanza de las distintas áreas y abordan contenidos cuyo aprendizaje se retoma y complejiza en el nivel secundario.

Las secuencias didácticas propuestas no pretenden reemplazar el trabajo de planificación del docente. Por el contrario, se espera que cada uno las adapte a su propia práctica, seleccione las actividades sugeridas e intensifique algunas de ellas, agregue ideas diferentes o diversifique consignas.

La serie reúne dos líneas de materiales: una se basa en una lógica areal y otra presenta distintos niveles de articulación entre áreas a través de propuestas biareales y triareales. Cada material presenta una secuencia de enseñanza para ser desarrollada durante seis a diez clases. Entre sus componentes se encuentran: una introducción, en la que se definen la temática y la perspectiva de cada área; los contenidos y objetivos de aprendizaje; un itinerario de actividades en el que se presenta una síntesis del recorrido a seguir; orientaciones didácticas y actividades en las que se especifican las consignas y los recursos para el trabajo con los alumnos así como sugerencias para su implementación y evaluación.

La inclusión de capacidades, como parte de los contenidos abordados, responde a la necesidad de brindar a los alumnos experiencias y herramientas que les permitan comprender,

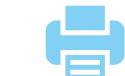

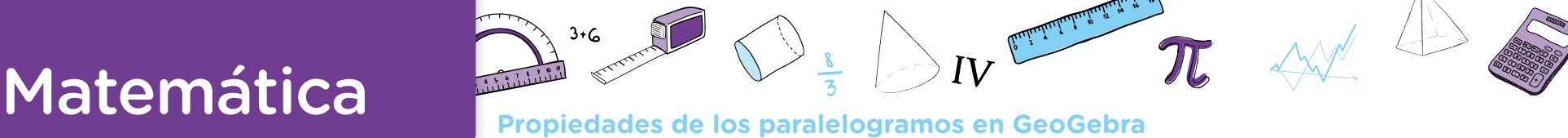

dar sentido y hacer uso de la gran cantidad de información que, a diferencia de otras épocas, está disponible y fácilmente accesible para todos. El pensamiento crítico, el análisis y comprensión de la información, la resolución de problemas, el trabajo colaborativo, el cuidado de sí mismo, entre otros, son un tipo de contenido que debe ser objeto de enseñanza sistemática. Con ese objetivo, la escuela tiene que ofrecer múltiples y variadas oportunidades para que los alumnos desarrollen estas capacidades y las consoliden.

Las secuencias involucran diversos niveles de acompañamiento y autonomía, a fin de habilitar y favorecer distintas modalidades de acceso a los saberes y los conocimientos y una mayor inclusión de los alumnos. En algunos casos, se incluyen actividades diversificadas con el objetivo de responder a las distintas necesidades de los alumnos, superando la lógica de una única propuesta homogénea para todos. Serán los equipos docentes quienes elaborarán las propuestas didácticas definitivas, en las que el uso de estos materiales cobre sentido.

Iniciamos el recorrido confiando en que esta serie constituirá un aporte para el trabajo cotidiano. Como toda serie en construcción, seguirá incorporando y poniendo a disposición de las escuelas de la Ciudad propuestas que den lugar a nuevas experiencias y aprendizajes.

María Constanza Ortiz Directora General de Planeamiento Educativo

Javier Simón Gerente Operativo de Currículum

**5**

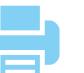

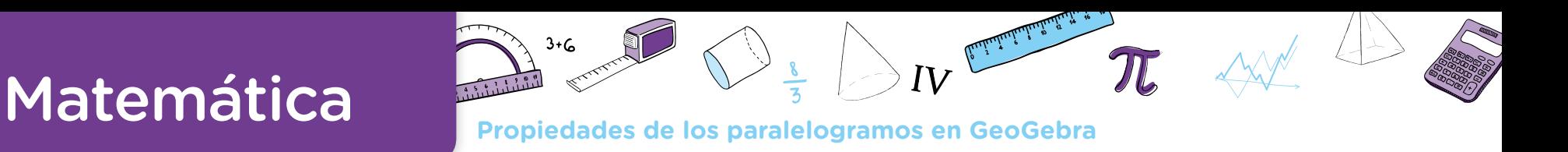

## **¿Cómo se navegan los textos de esta serie?**

Los materiales de la serie Propuestas Didácticas - Primaria cuentan con elementos interactivos que permiten la lectura hipertextual y optimizan la navegación.

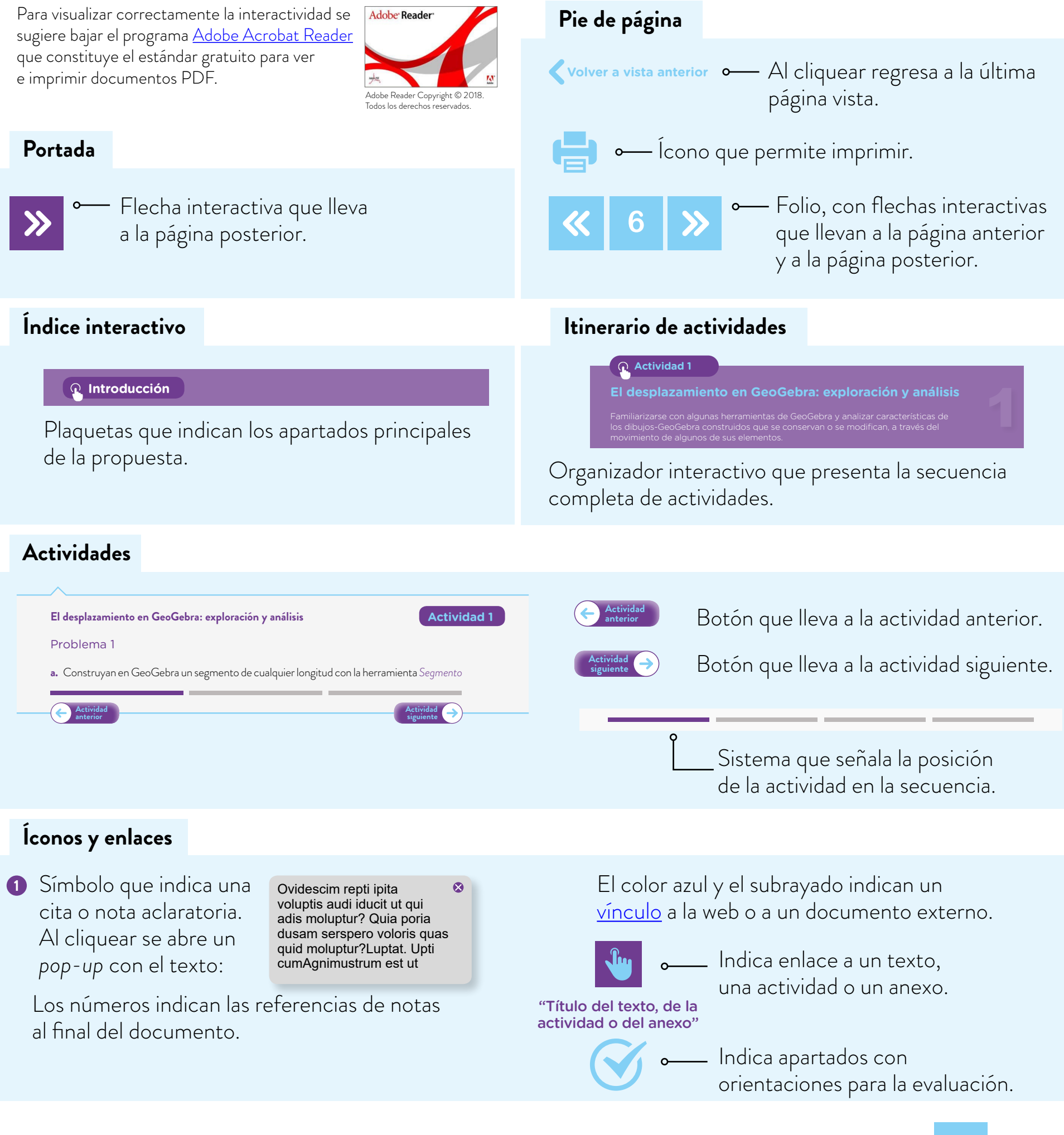

G.C.A.B.A. | Ministerio de Educación e Innovación | Subsecretaría de Planeamiento Educativo, Ciencia y Tecnología.

G.C.A.B.A. | Ministerio de Educación e Innovación | Subsecretaría de Planeamiento Educativo, Ciencia y Tecnología

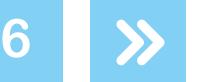

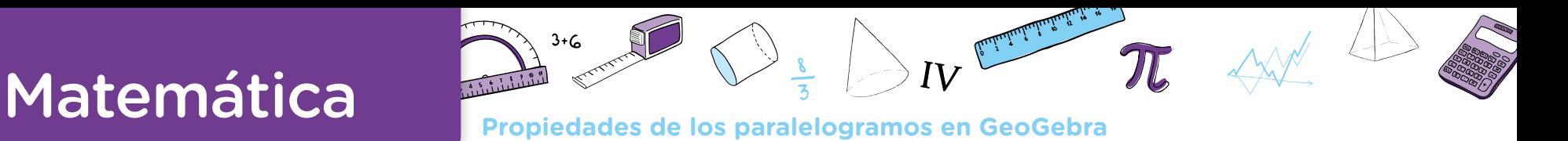

**7**

## **Índice interactivo**

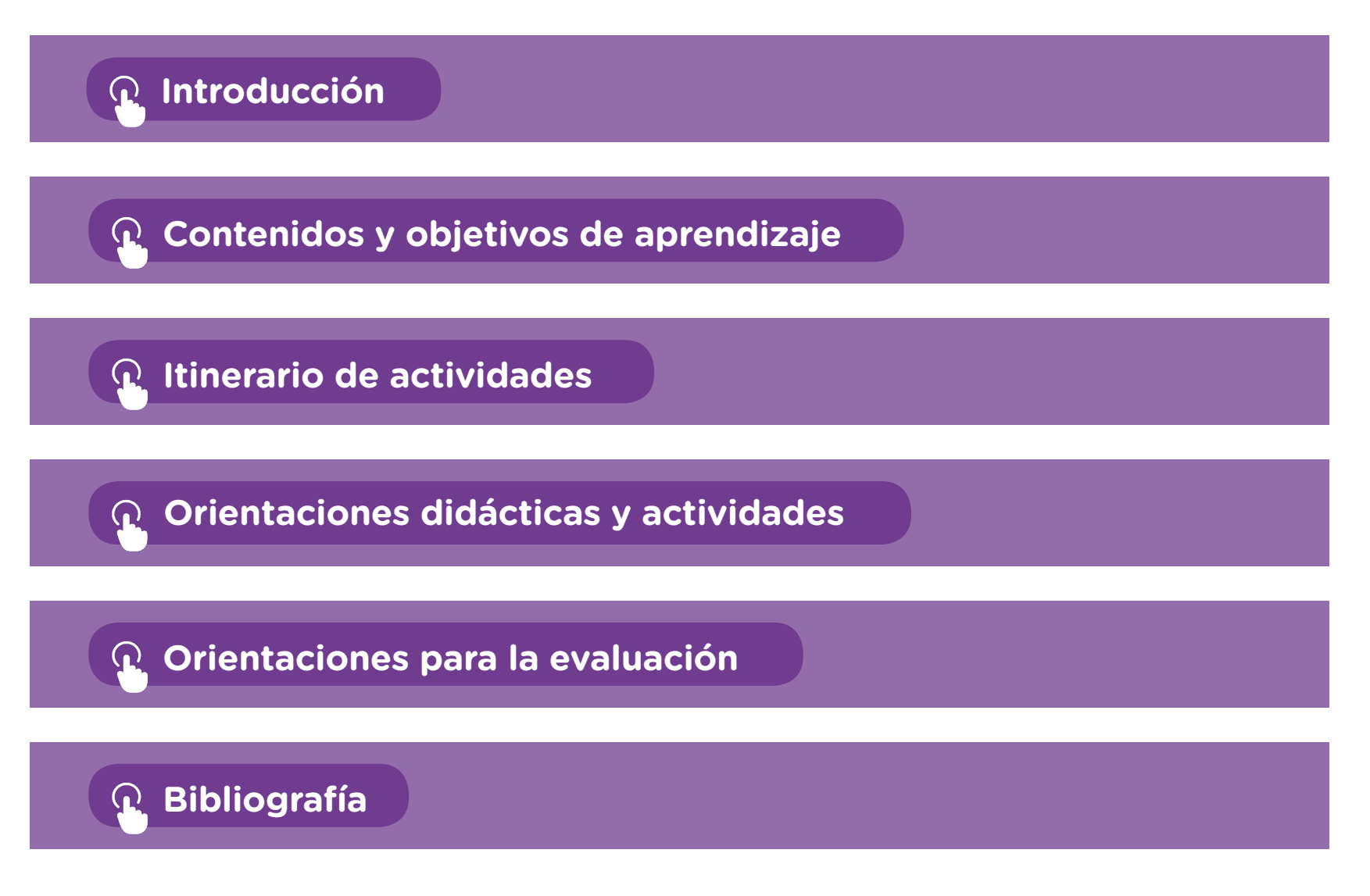

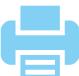

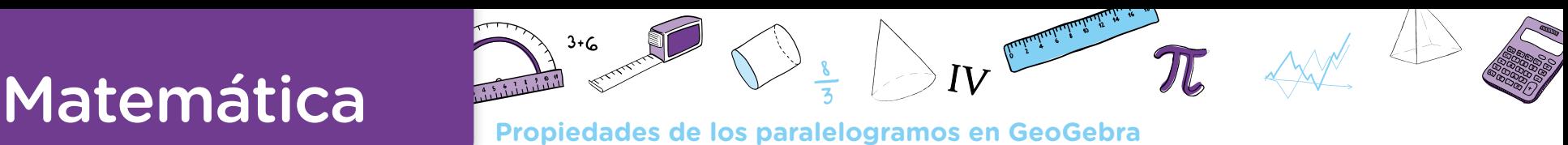

## <span id="page-7-0"></span>**Introducción**

Este material presenta una secuencia de trabajo para abordar algunas propiedades de los paralelogramos y de los rectángulos en particular, contenidos del Segundo Ciclo de la Escuela Primaria. Las actividades incluidas proponen la construcción de paralelogramos a partir de ciertos datos (lados y/o diagonales) como un medio posible para estudiar las propiedades de dichas figuras.

Estas construcciones se plantean en un entorno tecnológico de geometría dinámica, con el programa [GeoGebra,](https://www.geogebra.org/?lang=es) que ofrece la posibilidad de realizar dibujos de una figura utilizando diferentes herramientas y, según los elementos que se elijan, el dibujo podrá desplazarse, transformarse o desarmarse, lo que amplía las opciones de exploración que se abren a los alumnos y las alumnas. Se trata de aprovechar su potencialidad para profundizar la enseñanza de las propiedades de estos cuadriláteros y de las prácticas geométricas involucradas en su aprendizaje. Más específicamente, resulta un medio fructífero, bajo ciertas condiciones, para estimular la formulación de conjeturas y la elaboración de argumentaciones para validar las producciones. Esto introduce a los alumnos y las alumnas en la apropiación de un trabajo deductivo involucrado en la construcción de pruebas para las construcciones y afirmaciones realizadas. El recorrido presentado aquí intenta, entonces, un abordaje de estos contenidos geométricos, al mismo tiempo que una aproximación al uso del programa GeoGebra.

Como hemos señalado en la propuesta "Construcción de triángulos con GeoGebra", "el programa es libre y multiplataforma, por lo que dispone de un sitio web del cual descargarlo e instalarlo en forma gratuita. Sin embargo, no es indispensable acceder a una conectividad para la implementación de esta secuencia. Recomendamos utilizar la versión GeoGebra [Clásico 5.](https://www.geogebra.org/download) Es posible que, al intentar instalar GeoGebra, el programa solicite la instalación de [Java](https://java.com/es/download/). Si esto llegara a suceder, deberá instalarse primero este programa".

[Construcción de](https://drive.google.com/file/d/1NuWLL2V3t5Oj8qlOvGIcLkvBxn2U1OtF/view?usp=sharing)  triángulos con GeoGebra

Todas las actividades que se presentan invitan a que las alumnas y los alumnos exploren, indaguen y reconozcan propiedades de las figuras, con el objetivo de hacer explícitas ciertas características de los paralelogramos, más allá de los dibujos-GeoGebra que se construyan. Así, podrán introducirse en estas actividades sin tener dominio ni experiencia en el uso de GeoGebra. Como se ha señalado, la propuesta supone justamente una introducción a su uso, al mismo tiempo que se trabaja sobre los contenidos: se espera que las herramientas del programa funcionen como recursos en la elaboración de soluciones para los problemas planteados. No obstante, no se supone que encuentren por sí solos o solas todas las herramientas y las estrategias que se requieren; de ser necesario, el o la docente podrá intervenir

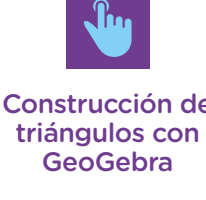

**8**

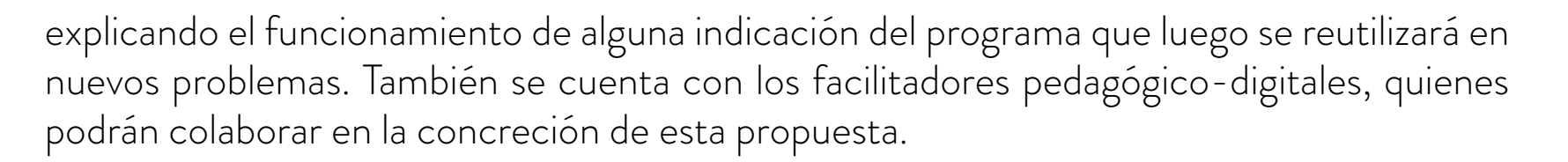

En cambio, sí será necesario que dispongan de los siguientes conocimientos:

- **•** definición y elementos de la circunferencia;
- **•** relaciones de paralelismo y perpendicularidad.

Para acompañar mejor las ideas que se desarrollan en este documento, se sugiere que la o el docente explore las construcciones mencionadas en paralelo a la lectura. Si bien es importante que puedan realizar las construcciones que se analizan en cada problema, se ofrecen dos opciones para estudiarlas:

- **•** Acceder en línea a un [libro de GeoGebra para el docente](https://drive.google.com/drive/folders/1HpcRaPnMYEaBO6QnMENl8yEKX7PNO5n8) que contiene todas las construcciones analizadas.
- Descargar —por única vez— las construcciones en formato .ggb de una [carpeta en Drive](https://drive.google.com/drive/folders/1NL9z7fEUgtssVRBeerR5Wn1xlSG9wS8Y) para poder explorar cada una de ellas desde sus computadoras (previa instalación de GeoGebra).

### Además, se ofrece un [libro de construcciones para las alumnas y los alumnos](https://drive.google.com/drive/folders/1ZtOJ9Vm2xv1BsOa7mydiTZFt9bm9sHsu).

En el anexo "Primeros pasos para trabajar con GeoGebra", se brinda un texto que ayuda a preparar el entorno de trabajo con GeoGebra y orienta sobre la forma de realizar modificaciones en los dibujos con la intención de hacer visibles ciertas características.

Este documento se integra con otros materiales producidos en relación con las construcciones con GeoGebra. El o la docente podrá consultar la propuesta "Construcción de triángulos con GeoGebra" para presentarla a su grupo si así lo considerase. Por otra parte, también podrá recurrir a "Construcciones de cuadriláteros con GeoGebra", secuencia sugerida para Segundo año de la Escuela Secundaria. Conocer este material puede aportar a inscribir el sentido de la propuesta en un panorama más amplio, que trascienda la Escuela Primaria y tome en cuenta articulaciones posibles. • definición y elementos de la circunterencia; **4**<br>• relaciones de paralelismo y perpendicularidad<br>Para acompañar mejor las ideas que se desarrol<br>docente explore las construcciones mencionas<br>dats que puedan realizar las co

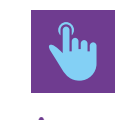

Anexo [Primeros pasos](#page-38-0)  para trabajar con GeoGebra

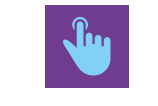

[Construcción de](https://drive.google.com/file/d/1NuWLL2V3t5Oj8qlOvGIcLkvBxn2U1OtF/view?usp=sharing)  triángulos con **GeoGebra** 

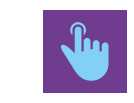

Construcción [de cuadriláteros](https://drive.google.com/file/d/1JKb0yRe4HqDZP5sQih5WR7CywHTEWVlM/view?usp=sharing)  con GeoGebra

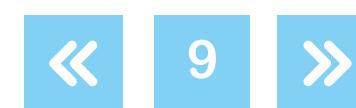

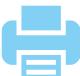

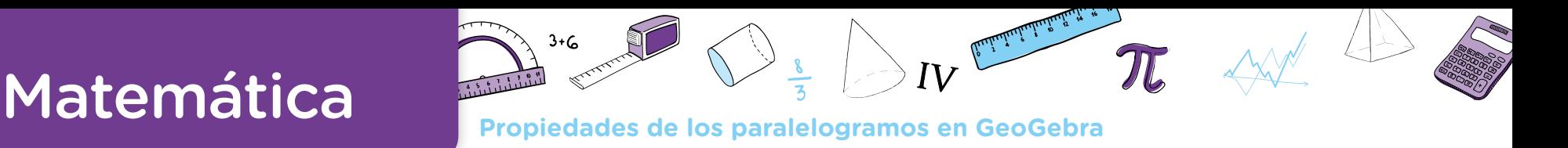

## <span id="page-9-0"></span>**Contenidos y objetivos de aprendizaje**

**Matemática**

### **Ejes/Contenidos**

### **Geometría**

*Construcción de paralelogramos a partir de diferentes informaciones.*

- *Estudio de las propiedades de las diagonales de los paralelogramos.*
- **•** Identificación de propiedades de los paralelogramos a partir del trabajo de construcciones. Construcción de paralelogramos y rectángulos recurriendo a propiedades relativas a sus lados o diagonales. Participar de la producción de argumentos que fundamenten las propiedades mencionadas.

### **Objetivos de aprendizaje**

*Se espera que, a través de esta secuencia de situaciones, los alumnos y las alumnas avancen en:*

- **•** La reutilización de sus conocimientos sobre circunferencias y triángulos para explorar las propiedades de los cuadriláteros.
- **•** Sus posibilidades de identificar un cuadrilátero a partir de algunas de sus propiedades.
- **•** La apropiación de un vocabulario específico que les permita hacer referencia a los conceptos que utilizan.
- **•** Sus posibilidades de explorar, elaborar conjeturas y defenderlas o refutarlas a través de la utilización de propiedades geométricas.

### **Educación Digital**

### **Competencias digitales involucradas**

- **•** Uso autónomo de las TIC.
- **•** Comunicación y colaboración.

### **Objetivos de aprendizaje**

*Se espera que, a través de esta secuencia de situaciones, los alumnos y las alumnas avancen en:*

- **•** La capacidad para interactuar de manera significativa con recursos digitales que expanden las posibilidades intelectuales.
- **•** Entender cómo funcionan las TIC, incluyendo diversos sistemas, aplicaciones, redes y medios digitales.
- **•** Resolver problemas con los recursos digitales utilizados en las diferentes tareas.
- **•** Involucrarse en actividades de aprendizaje con otros a través de los entornos digitales propuestos en las actividades.

**Volver a vista anterior**

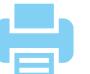

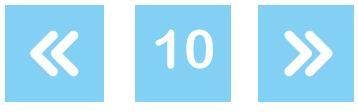

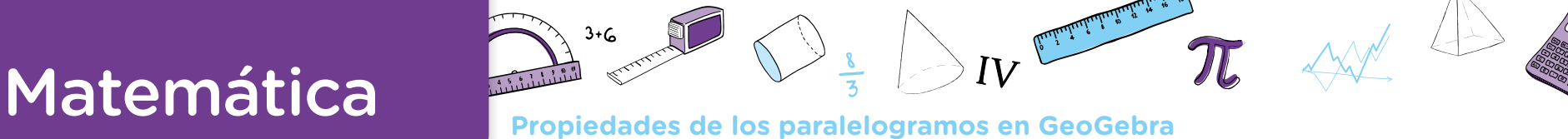

## <span id="page-10-0"></span>**Itinerario de actividades**

### **Actividad 1**

### **[El desplazamiento en GeoGebra: exploración y análisis](#page-11-1)**

Familiarizarse con algunas herramientas de GeoGebra y analizar características de los dibujos-GeoGebra construidos que se conservan o se modifican, a través del movimiento de algunos de sus elementos.

**Actividad 2**

### **[Construcción de un paralelogramo a partir de un](#page-18-0)  triángulo que es su mitad**

A partir de la idea de que un triángulo es "la mitad de" un paralelogramo, identificar y explicitar propiedades sobre los lados de los paralelogramos mediante estrategias de construcción apoyadas en diferentes herramientas de GeoGebra.

### **Actividad 3**

### **[Construcción de paralelogramos dados sus lados y/o](#page-27-0)  diagonales. Estudio de la cantidad de soluciones**

Construir paralelogramos a partir de diferentes juegos de datos: dos lados, una diagonal, dos lados y una diagonal, dos diagonales.

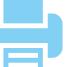

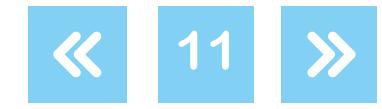

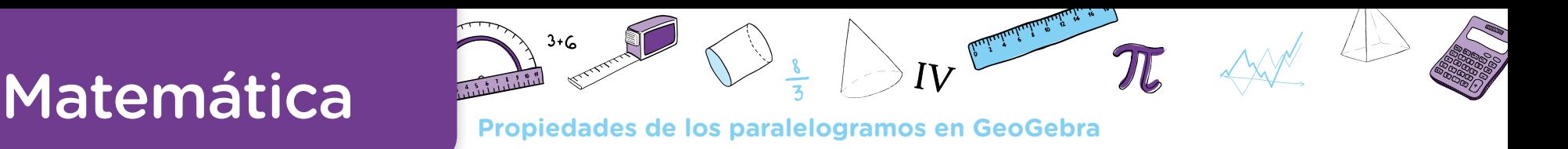

## <span id="page-11-0"></span>**Orientaciones didácticas y actividades**

En el trabajo con estas actividades, se prevé que las alumnas y los alumnos resuelvan los problemas, en pequeños grupos o en parejas, con un dispositivo digital que tenga instalado el programa GeoGebra. Se podrá descargar una versión portable (que no requiere instalación previa) o también trabajar con el applet de GeoGebra en internet.

En algunos de los problemas del documento, es necesario que trabajen sobre un archivo que contiene un dibujo-GeoGebra ya construido. Se sugiere que todos estos archivos estén cargados en cada una de las computadoras que se usan en la experiencia. También se espera que, luego del trabajo con un problema o un ítem, cada alumna o alumno guarde los archivos en los que trabajó.

Para los momentos de discusión colectiva, se sugiere que la o el docente se apoye en el uso de un cañón para poder proyectar las producciones de cada uno de los grupos. En esta instancia, y a propósito de las diferentes resoluciones que aparezcan en el aula, se propone hacer avanzar dichas producciones.

### <span id="page-11-1"></span>**Actividad 1. El desplazamiento en GeoGebra: exploración y análisis**

El objetivo de esta actividad es que las alumnas y los alumnos, a medida que analizan ciertas construcciones geométricas, se familiaricen con diferentes herramientas del GeoGebra y con el desplazamiento de los elementos de las figuras, como una forma de estudiar la colección de figuras construidas. En particular, el análisis del movimiento por la pantalla de los elementos de los triángulos permite identificar que:

- **•** algunos de estos elementos cambian sus características originales y otros no;
- **•** algunos se pueden mover por toda la pantalla, otros, sobre ciertos objetos ya construidos, y otros solo se pueden mover de manera indirecta.

De este modo, comienza a establecerse que, en este entorno de geometría dinámica, se van a estudiar "colecciones de figuras" que cumplen con ciertas características.

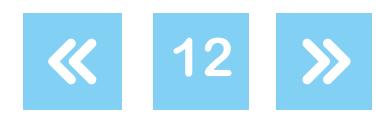

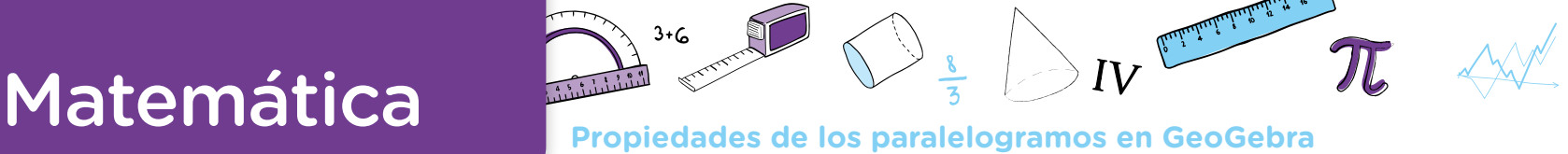

### <span id="page-12-2"></span>**El desplazamiento en GeoGebra: exploración y análisis Actividad 1**

### <span id="page-12-0"></span>Problema 1

- **a.** Construyan en GeoGebra un segmento de cualquier longitud con la herramienta *Segmento* . Nombren los extremos con las letras A y B (con la opción *Etiqueta Visible* que encuentran haciendo clic derecho sobre cada punto). Tracen una circunferencia de centro A y radio 3 unidades <sup>2</sup> con la herramienta *Circunferencia (centro, radio)*  $\odot$ . Sobre la circunferencia, marquen un punto cualquiera con la herramienta *Punto* . Nombren a este punto como C. Usen *Segmento* para armar el triángulo ABC. Guarden el archivo con el nombre "Triángulo1". A y radio 3 unidades **2**<br>
cunferencia, marquen<br>
punto como C. Usen {<br>
el nombre "Triángulo1"<br> **b.** Usen la herramienta E<br>
Luego escriban en sus<br>
vértice A? ¿Y cuando :<br>
Problema 2<br>
Juan armó un instructivo<br>
que mida 5 unid
- **b.** Usen la herramienta *Elige y Mueve*  $\mathbb{R}$  para mover cada uno de los vértices del triángulo. Luego escriban en sus carpetas: ¿qué cambia del triángulo y qué no cuando se mueve el vértice A? ¿Y cuando se mueve el vértice B? ¿Y el C?

### <span id="page-12-1"></span>Problema 2

Juan armó un instructivo para construir una familia de triángulos rectángulos con un lado que mida 5 unidades y otro que mida 4 unidades.

### Instructivo:

- *1. Con la herramienta Segmento de longitud dada , hice un segmento que mide 5 unidades.*
- *2. Nombré a los extremos con las letras C y D usando Renombra y Etiqueta Visible.*
- *3. Con la herramienta Perpendicular , tracé una recta perpendicular al segmento CD que pasa por C. La recta se llama a.*
- *4. Armé el lado CE que mide 4 unidades y el punto E está sobre la recta a.*
- *5. Con la herramienta Polígono , marqué los puntos C, D, E y otra vez C. El triángulo dinámico CDE es rectángulo y tiene un cateto que mide 5 unidades y otro que*  **3***mide 4.*
- **a.** Sigan las instrucciones de Juan para hacer la construcción usando GeoGebra.
- **b.** Analicen si, con el instructivo de Juan, se obtiene una familia de triángulos rectángulos con un lado que mida 5 unidades y otro que mida 4. Expliquen sus respuestas.
- **c.** Si con el instructivo de Juan no se logra la familia de triángulos rectángulos dinámicos con un lado que mida 5 unidades y otro que mida 4, armen un nuevo instructivo con el que sí se logre.

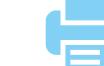

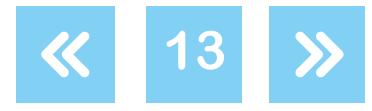

**d.** Optativo: Armen un nuevo instructivo para lograr una familia de triángulos rectángulos con un lado que mida 5 unidades y con la hipotenusa  $\bullet$  que mida 3 unidades.

### Comentarios sobre el problema 1

Esta actividad tiene dos momentos de trabajo diferenciados: uno relacionado con la construcción de un triángulo y otro con el análisis de la familia de triángulos que se obtiene al desplazar por la pantalla alguno de los vértices del triángulo.

El primer momento tiene como propósito presentar la barra de herramientas del GeoGebra y analizar algunas particularidades del proceso de construcción. Para acompañar la lectura del análisis del problema, se sugiere a la o el docente realizar la construcción en GeoGebra. Se puede recurrir al archivo **Construcción 1.1** con una posible resolución del problema 1.

En el ítem **b**, se solicita que muevan los vértices del triángulo que se visualiza en la pantalla con el propósito de comenzar a identificar ciertos fenómenos que no tienen precedente en el trabajo geométrico con lápiz, papel, regla y compás. Por ejemplo, al mover el vértice C, el triángulo original se transforma; es decir, se visualizan diferentes triángulos que cumplen con las condiciones iniciales o que pueden no cumplir con alguna de ellas. En ambos casos, diremos que se obtiene una familia, un conjunto o una colección de dibujos de triángulos.

En el caso de que las alumnas y los alumnos no logren que el punto C sea un punto de la circunferencia, aunque visualmente lo parezca, la colección de dibujos-GeoGebra que se obtiene estará conformada por triángulos que no cumplen con las condiciones iniciales. En el archivo **Construcción 1.2**, se puede encontrar un ejemplo que tiene estas características. Un fenómeno similar puede ocurrir si el centro de la circunferencia no coincide con el punto A. El uso de la herramienta *Elige y Mueve*  $\mathbb{R}$  puede servir para controlar la construcción, ya que permite identificar qué tipo de relación hay entre los objetos construidos (por ejemplo: si el punto está en la circunferencia, se desplaza solo sobre ella; si no lo está, puede desplazarse por cualquier lugar de la pantalla). con un lado que mida b unidades y con la hipotenusa **Containmental con de containmental de containmental contains and the unitary of the unitary deplate the unitary deplate the unitary of the unitary of the unitary of the** 

Estos nuevos fenómenos no tienen un correlato con lo que ocurre al producir dibujos con lápiz, papel, compás, regla y escuadra: para construir una circunferencia con centro A, el

G.C.A.B.A. | Ministerio de Educación e Innovación | Subsecretaría de Planeamiento Educativo, Ciencia y Tecnología.

3.C.A.B.A. | Ministerio de Educación e Innovación | Subsecretaría de Planeamiento Educativo, Ciencia y Tecnologí

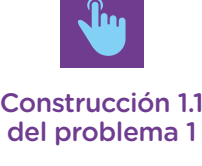

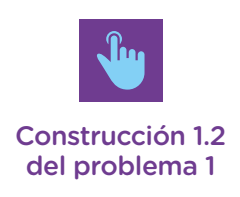

**14**

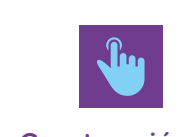

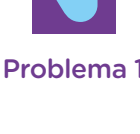

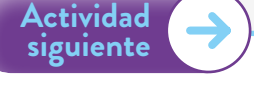

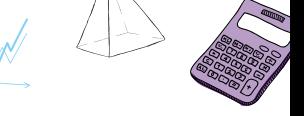

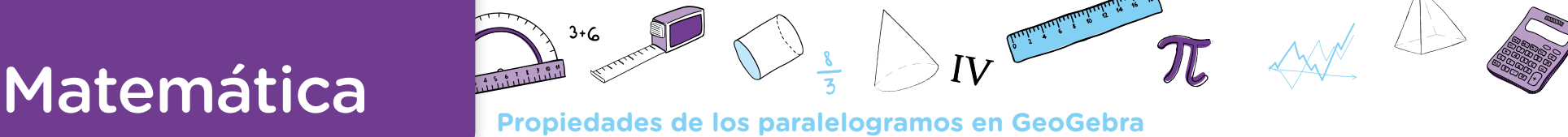

hecho de apoyar la punta de metal del compás sobre A alcanza para asumir dicha relación. En un entorno de geometría dinámica, la relación entre el punto A y el centro de la circunferencia tiene que ser definida en la construcción de manera tal que el GeoGebra la identifique. Estas nuevas formas de trabajo, propias del nuevo entorno, se irán precisando a medida que las alumnas y los alumnos se enfrenten a diferentes situaciones de análisis del movimiento de figuras dinámicas. Es un proceso complejo, que requerirá de varias instancias de trabajo y reflexión.

En los casos en que, con el movimiento de algún elemento, las construcciones dejen de cumplir con las condiciones iniciales del dibujo-GeoGebra, diremos que estas "no soportan el arrastre" o que "no son robustas"; caso contrario, diremos que se trata de "construcciones robustas".

Una vez que las alumnas y los alumnos logren una construcción robusta, se puede abordar el estudio de las invariantes del dibujo-GeoGebra, con la intención de caracterizar la colección de triángulos que aloja dicha construcción. A partir del movimiento de cada uno de los vértices, se espera que queden formuladas afirmaciones del tipo:

- **•** *Si se mueve el vértice B, quedan fijos los otros dos vértices, y por eso cambian las longitudes de los segmentos AB y BC, pero la medida de AC no cambia.* Se puede analizar que el punto B puede desplazarse libremente, ya que la única condición que debe cumplir es que sea extremo de AB.
- **•** *El vértice C no se puede mover por cualquier lado, sino que lo hace por la circunferencia de centro A y radio 3 unidades. Los otros dos vértices no se mueven. Solo cambia la longitud de BC, pero no se modifica la de AB ni la de AC (que es 3).* Con el movimiento de C, es sencillo observar que cambia la medida del lado BC y que se mantienen las medidas de los otros dos. Sin embargo, puede haber quienes duden sobre la variación de las otras medidas. Es importante analizar con el grupo que la medida de AC no varía porque C está definido como punto de la circunferencia centrada en A. Una vez que esta discusión haya sido abordada, la o el docente puede presentar la herramienta *Distancia o Longitud* **D** para hacer explícita la medida de los lados y visualizar aquello que se analizó.
- **•** *Si se mueve el vértice A, se mueven también toda la circunferencia y el vértice C. Cambian las longitudes de AB y BC, pero no la de AC*. Con la explicitación de estas invariantes, se espera que se reflexione sobre la relación entre el punto C y el punto A. Al mover A, se mueve el centro de la circunferencia, y por eso se mueven también la circunferencia y el punto C. docente puede presentar la herramienta *Distancia o Longitud*<br> **Volver a vista anterior**<br>
Si se mueve el vértice A, se mueven también toda la circunferencia y el<br>
longitudes de AB y BC, pero no la de AC. Con la explicitaci
- **•** Asimismo, según cada caso, se podría explicitar la variación de la medida de cada uno de los ángulos, del perímetro y del área de los triángulos dinámicos.

Por último, se pretende que, con lo desplegado a partir del estudio del movimiento de los vértices, se explicite una caracterización de la familia de triángulos que se obtiene a partir

**15**

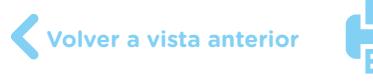

de esta construcción: "Cualquiera sea el elemento que se elija mover, se obtienen triángulos en los que AC mide 3, mientras que BC y AB pueden variar sus medidas".

### Comentarios sobre el problema 2

En este problema, se presentan nuevas herramientas de GeoGebra y se avanza en el análisis de las relaciones entre la construcción propuesta y la colección de dibujos-GeoGebra que se visualiza al mover los distintos elementos que la conforman. Este análisis se sostiene en el estudio de aquellas magnitudes que se conservan —y de las que varían—, cualquiera sea el elemento que se desplace.

En el ítem **a**, se espera que las alumnas y los alumnos puedan seguir paso a paso el instructivo, explorando la barra de herramientas y precisando la forma de usarlas. Es importante que la o el docente pueda acompañar la utilización de herramientas como *Perpendicular*  o *Polígono* , ya que, en las primeras experiencias, pueden resultar complejas.

En el paso 4 del instructivo, no se precisa de qué manera Juan identifica que el segmento CE mide 4 unidades. En función de esto, se puede proponer que exploren algún modo de lograr que CE tenga dicha medida. Para esta tarea, puede ser que se desplieguen las siguientes estrategias:

**Construcción 2.1:** Construir el punto E sobre la recta y medir con regla, sobre la pantalla, hasta lograr que el segmento CE mida 4 cm.

**Construcción 2.2:** Construir el punto E sobre la recta y, usando la herramienta *Distancia o Longitud*  $\mathbb{Z}$ , explicitar las medidas de los lados para luego mover E hasta que CE mida 4 unidades.

**Construcción 2.3:** Apoyarse en el paso 1 del instructivo y construir —en cualquier lugar de la pantalla— un segmento que mida 4 unidades, para luego moverlo hasta que uno de los extremos coincida con C y el otro se visualice sobre la recta a. Otra posibilidad es que se construya el nuevo segmento con un vértice en C y luego rotar el otro extremo hasta percibir que esté en la recta a.

**Construcción 2.4:** Apoyarse en el problema 1 para construir la circunferencia con centro C, radio 4 y un punto E sobre esta; luego, mover E hasta percibir que está en la recta a.

En ninguno de estos casos se logran construcciones robustas; es decir, al mover el vértice E, los triángulos obtenidos dejan de cumplir con algunas de las condiciones que definen a la familia de triángulos. Sin embargo, las dos últimas estrategias están muy cerca de una construcción robusta. Por ejemplo, si construyen una circunferencia con centro C y radio 4 y, con la herramienta *Punto* , hacen clic sobre la intersección entre la recta a y la

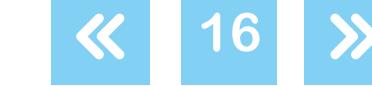

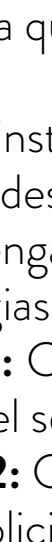

G.C.A.B.A. | Ministerio de Educación e Innovación | Subsecretaría de Planeamiento Educativo, Ciencia y Tecnología.

G.C.A.B.A. | Ministerio de Educación e Innovación | Subsecretaría de Planeamiento Educativo, Ciencia y Tecnologí

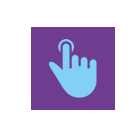

[Problema 2](#page-12-1)

[Construcción 2.1](https://drive.google.com/drive/folders/1uFAryZbkGcESUXyDn9pc4on2MRA2oTD9)  del problema 2

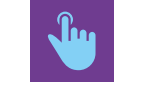

[Construcción 2.2](https://drive.google.com/drive/folders/1uFAryZbkGcESUXyDn9pc4on2MRA2oTD9)  del problema 2

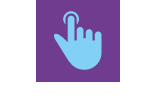

[Construcción 2.3](https://drive.google.com/drive/folders/1uFAryZbkGcESUXyDn9pc4on2MRA2oTD9)  del problema 2

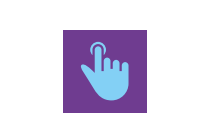

[Construcción 2.4](https://drive.google.com/drive/folders/1uFAryZbkGcESUXyDn9pc4on2MRA2oTD9)  del problema 2

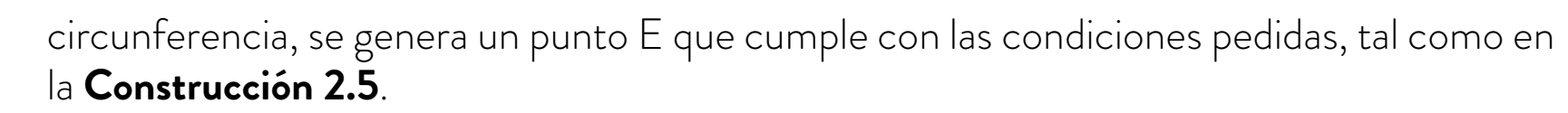

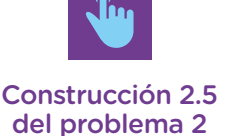

El ítem **b** tiene como propósito profundizar la idea de que, en GeoGebra, no se obtiene un único dibujo, sino una familia de dibujos que responde a un conjunto de relaciones que quedan definidas por la construcción. Nuevamente, es el movimiento de los vértices del triángulo lo que ofrece la posibilidad de identificar aquello que "cambia" y lo que "no cambia" del dibujo para, de este modo, analizar las relaciones entre la construcción y el "comportamiento" de la familia de dibujos-GeoGebra.

Una vez finalizada la construcción, seguramente habrá quienes afirmen que la construcción de Juan logra lo pedido y quienes opinen lo contrario. Es posible que las o los que sostengan que Juan logra su objetivo no usen el desplazamiento como una forma de validar si su construcción cumple con lo solicitado y se apoyen, en cambio, en el dibujo original-estático que visualizan sobre sus pantallas: el dibujo de un triángulo rectángulo con un lado que mide 5 unidades y otro que mide 4. También puede ocurrir que quienes realizaron la construcción 2.5 sostengan esta idea.

Otras u otros, apoyados en el movimiento de los vértices de las figuras, pueden afirmar que no se cumple con que la familia de triángulos se caracterice por tener un ángulo recto (construcciones 2.3 y 2.4) o que la medida de CE no es 4 (construcción 2.2). Será interesante generar un momento de discusión colectiva con todo el grupo, con el objetivo de confrontar estas diferentes posturas para avanzar en el análisis de lo que significa una colección de dibujos que, más allá del movimiento, conserve ciertas condiciones. En este sentido, a partir de mover todos los vértices, se espera arribar a afirmaciones sobre el movimiento del vértice E: se puede conseguir triángulos rectángulos, pero la medida de CE cambia (construcción 2.2); o se puede lograr que CE mida 4 unidades, pero se "pierde" el ángulo recto (construcciones 2.3 y 2.4); el vértice E no se mueve si se lo arma como intersección de la recta y la circunferencia.

Se sugiere que, una vez que se analice colectivamente el ítem **b** y se acuerde que con el instructivo no se logra construir el triángulo rectángulo en cuestión, la o el docente presente el ítem **c**, que propone armar un nuevo instructivo. Se espera que las alumnas y los alumnos identifiquen que pueden repetir los primeros tres pasos del "instructivo de Juan" y que, a partir del cuarto, es necesario cambiarlo para lograr lo que se pide en esta consigna. El paso 4 tiene que estar relacionado con la doble intención de "fijar" las medidas del segmento CE (4 unidades) y del ángulo DCE (para que sea recto). Para ello, se espera que la o el docente colabore con el avance de los diferentes intentos que se desplegaron anteriormente. Por

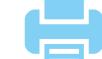

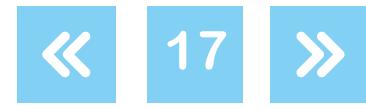

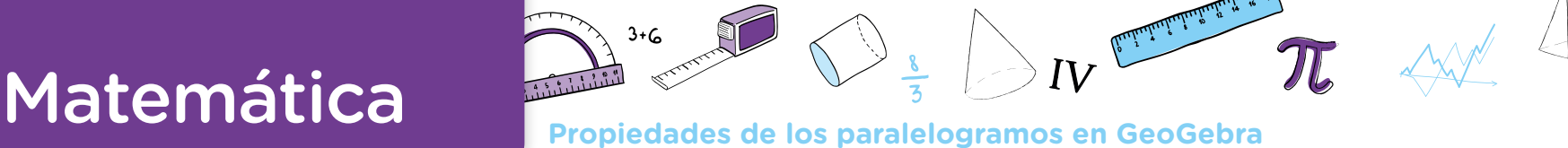

ejemplo, apoyados en la estrategia 2.4, las alumnas o los alumnos suelen mover el punto E para que se encuentre sobre la intersección entre la circunferencia y la recta. Pero, para que el programa "detecte" esta intención, es necesario definir E de modo que cumpla con las dos condiciones. Esta necesidad es una buena oportunidad para que la o el docente presente la herramienta *Intersección*  $\times$  entre objetos. 6

Del mismo modo, con el objetivo de ayudar a que quienes se apoyaron en la construcción 2.3 avancen hacia una construcción robusta, la o el docente puede intervenir presentando la herramienta *Compás*  $\bigodot$  para "copiar" el segmento de medida 4 que generaron en algún lugar de la pantalla y "pegarlo" sobre la recta a. También será necesario definir la intersección de la circunferencia y la recta.

Es importante destacar algunas cuestiones de lo desarrollado hasta el momento:

- **•** Se propone retomar y analizar colectivamente las estrategias que a primera vista parecen funcionar pero que, al ponerlas a prueba moviendo el dibujo-GeoGebra, no funcionan. Este trabajo permite reflexionar sobre las relaciones geométricas abordadas en las producciones y las requeridas por el problema planteado. La consideración de lo que permiten, en una construcción determinada, las diferentes indicaciones, junto con la confrontación entre unas indicaciones y otras, lleva a relevar las propiedades que ponen en juego los diferentes comandos y procedimientos. A través del ajuste y la reformulación de los caminos de construcción, no se pretende descartar unos para instalar otros, sino profundizar en el análisis de qué permite cada uno: a qué conjunto de figuras da lugar la apelación a unas relaciones o a otras. En particular, en este caso, qué precisiones habría que incluir para dar lugar a las construcciones solicitadas, que constituyen una subclase del conjunto de figuras que originan los procedimientos mencionados. De este modo, el uso de una herramienta (*Segmento de longitud dada* ) con la que no se logra una construcción robusta no es descartado totalmente, sino que se ajusta para arribar a lo que se pretende. sente la herramienta *Intersección*  $\infty$  entre objetos. **C**<br>
Del mismo modo, con el objetivo de ayudar a que qu<br>
2.3 avancen hacia una construcción robusta, la o el d<br>
la herramienta Compós ( $\infty$  para "copiar" el segment
- **•** Aparece una apelación a otras herramientas del GeoGebra a partir de la necesidad de establecer y explicitar nuevas relaciones entre los elementos de la construcción ("que E esté en la recta y en la circunferencia"). Es decir, los comandos aparecen fuertemente ligados a su función como instrumentos de resolución para el problema planteado. En ese marco, por ejemplo, será posible analizar con toda la clase el funcionamiento del comando *Intersección*  $\prec$  y su posibilidad de fijar su pertenencia a dos figuras al mismo tiempo, es decir, que cumpla con ambas condiciones simultáneamente: si está en la recta y en la circunferencia, podemos garantizar que el segmento que constituye el lado es perpendicular al lado de 5 unidades (porque la recta lo es) y que mide 4 (porque es radio de la circunferencia de radio 4).

El problema planteado en este entorno promueve la aparición, entre los diversos procedimientos, del uso de diferentes herramientas que, por "parecidas", pueden resultar

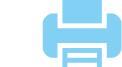

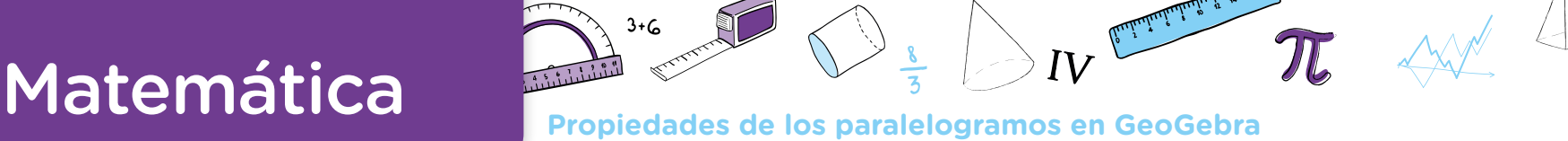

confusas o conducir a exactamente lo mismo desde la apariencia del dibujo. El análisis de qué aporta cada una de ellas a la construcción, qué condiciones le impone y cuáles quedan libres, habilita un trabajo que permite profundizar en el conjunto de figuras que quedan incluidas a partir de fijar o liberar uno o más criterios. Estas diferenciaciones contribuyen a la distinción entre las características particulares de un dibujo y las propiedades que definen a una figura. *D* La geometría dinámica es un entorno propicio para enriquecer este análisis por las exploraciones que permite el movimiento de las figuras, con el consecuente análisis de las características que solo forman parte de la apariencia inicial del dibujo, pero que no se conservan, y aquellas que permanecen porque están fijadas desde su definición.

### <span id="page-18-0"></span>**Actividad 2. Construcción de un paralelogramo a partir de un triángulo que es su mitad**

En esta actividad se propone la construcción de un paralelogramo dinámico a partir de un triángulo dinámico que se define como "su mitad". En el proceso de construcción, se torna necesario recuperar, explicitar y poner en juego diferentes propiedades de los paralelogramos. Por ejemplo, que cada una de las diagonales lo divide en dos triángulos iguales, que sus lados opuestos son paralelos y que estos miden lo mismo.

En el primer problema, estas relaciones se verán en el caso particular del rectángulo. Las actividades de completar un dibujo con el objetivo de obtener, por ejemplo, un rectángulo resulta una actividad importante dentro del conjunto de actividades de construcción. Si bien el modelo final del rectángulo que se va a construir no está visible (como lo está en las actividades de copiado), el dibujo que se ofrece muestra cómo se relacionan ciertos elementos de este; las alumnas y los alumnos tienen que encontrar esas relaciones y ponerlas en juego para completar el dibujo. predades que definen a una figura. **C**<br>enriquecer este análisis por las explicanted definition interaction in the consequence in distribuio in incided distribuio.<br>Journal definition in the state of the state of the state a

A su vez, el movimiento de algunos elementos del paralelogramo dinámico que se construye permite ir estableciendo la idea de que se trata del mismo paralelogramo que se encuentra en diferentes posiciones de la pantalla.

### <span id="page-18-1"></span>**Construcción de un paralelogramo a partir de un triángulo que es su mitad**

### **Actividad 2**

### <span id="page-18-2"></span>Problema 3

En la consigna **c** del problema 2, construyeron un triángulo rectángulo dinámico con un lado que mide 4 y otro que mide 5 unidades. Si este triángulo rectángulo es la mitad de

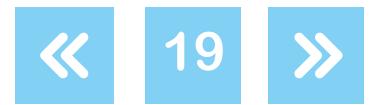

un rectángulo de diagonal ED, construyan un rectángulo dinámico CDEF y armen, en sus carpetas, un instructivo que indique los pasos que siguieron para construirlo.

### <span id="page-19-0"></span>Problema 4

Para realizar en parejas.

Abran el archivo **Problema 4**.

- **a.** En el archivo está dibujado el triángulo ABC. Exploren qué cambia del triángulo y qué no al mover los vértices A, B y C.
- **b.** Si el triángulo ABC es la mitad de un paralelogramo que tiene a BC como una de sus diagonales, construyan el paralelogramo ABCD. Guarden el archivo con el nombre "Problema 4a".
- **c.** Armen un instructivo para que una pareja compañera, al recibir el mismo archivo "Problema 4", pueda reproducir su construcción.

### <span id="page-19-1"></span>Problema 5

En el archivo **Problema 5** están dibujados dos lados de un rombo. Construyan el rombo y armen un instructivo de construcción.

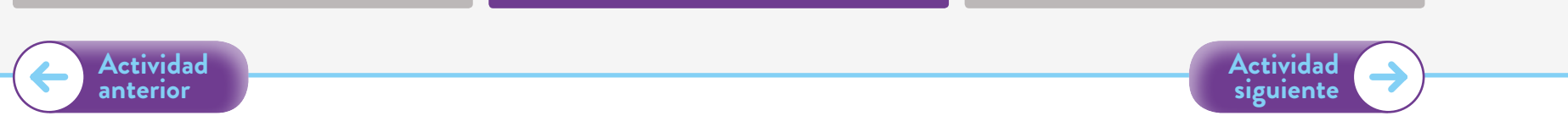

### Comentarios sobre el problema 3

En este problema, se espera que las alumnas y los alumnos puedan realizar una construcción robusta del rectángulo dinámico, poniendo en juego diferentes propiedades de los rectángulos a partir de la utilización de diferentes herramientas del programa.

Pueden surgir las siguientes construcciones:

**Construcciones 3.1:** Apoyados en la propiedad de que dos lados consecutivos del rectángulo son perpendiculares, las alumnas y los alumnos pueden usar las herramientas *Segmento* o *Perpendicular* para intentar, por ejemplo, que el segmento CE sea perpendicular a DF (siendo F el cuarto vértice del rectángulo). En el primer caso, pueden

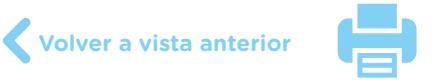

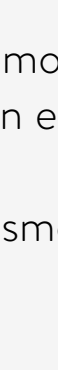

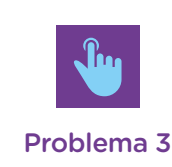

[Problema 5](https://drive.google.com/drive/folders/1ZtOJ9Vm2xv1BsOa7mydiTZFt9bm9sHsu)

[Problema 4](https://drive.google.com/drive/folders/1ZtOJ9Vm2xv1BsOa7mydiTZFt9bm9sHsu)

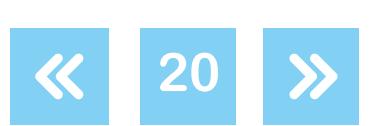

construir un segmento con extremo en D de cualquier longitud y otro con extremo en E, para luego moverlos intentando que, por ejemplo, el ángulo formado entre CD y DF sea recto. Una construcción de este tipo (ver **construcción 3.1a**) no es robusta, ya que se deforma al mover uno de los vértices.

En cambio, si se traza una recta perpendicular a CE que pasa por D y una recta perpendicular a CD que pasa por E (ver **construcción 3.1b**), se obtiene una construcción robusta. En este caso, se visibiliza en la pantalla un rectángulo que no se deforma si se mueven los vértices "libres". <sup>8</sup> El cuarto vértice, si bien puede verse en la pantalla, no está definido para el GeoGebra, por lo que se puede invitar a las alumnas y los alumnos a definirlo usando la herramienta *Intersección* y luego renombrarlo como punto F.

**Construcciones 3.2:** Las alumnas y los alumnos que pongan en juego la propiedad relativa a la medida de los lados opuestos, o que se apoyen en la idea de construir un triángulo igual al CDE, podrían hacer uso del comando *Segmento de longitud dada*  $\rightarrow \infty$  o de *Circunferencia (centro, radio)* . En el primer caso, pueden construir un segmento con extremo en D que mida 4 unidades y otro con extremo en E que mida 5, para luego mover cada uno de los nuevos extremos del segmento (F y G en la **construcción 3.2a**) hasta hacerlos coincidir. También es posible que muevan los extremos intentando lograr "a ojo" que, por ejemplo, el segmento con extremo en D sea perpendicular a CD. Estas construcciones no son robustas, ya que el rectángulo construido se deforma cuando se mueve uno de los vértices. En el espacio de discusión colectiva de este tipo de estrategia, será interesante analizar que los lados opuestos tienen la misma medida (así se los definió), pero que no se logra que se conserve la perpendicularidad entre los lados que se construyeron y los del triángulo original. vertices "libres". C<br>
el GeoGebra, por<br>
herramienta *lnters*<br> **Construcciones 3**<br>
a la medida de los<br>
al CDE, podrían *k*<br>
(centro, radio)  $\odot$ .<br>
mida 4 unidades y<br>
nuevos extremos<br>
También es posible<br>
segmento con ext<br>
t

Con el empleo de la herramienta *Circunferencia (centro, radio)*  $\odot$ , se logra una construcción robusta si se definen como centros de las circunferencias los vértices D y F (archivo **construcción 3.2b**). Al igual que en la construcción 3.1b, se visibiliza el rectángulo dinámico a pesar de que no esté definido el cuarto vértice.

Se sugiere que la o el docente aliente y oriente la exploración de nuevas herramientas del GeoGebra para la construcción del rectángulo dinámico. Por ejemplo, si hay alumnas o alumnos que expliciten la intención de generar lados paralelos (apoyándose en la propiedad relativa a los lados paralelos de un rectángulo), se les pueden mostrar dos herramientas "cercanas" a las que ya se usaron en la actividad anterior: *Recta* y *Paralela* = . Su uso puede llevar a construcciones similares a las construcciones 3.1. Es interesante que la herramienta *Paralela*  $\leq$  esté presente en la escena del aula, ya que permite que se explicite otra propiedad que caracteriza a los rectángulos: los lados opuestos son paralelos.

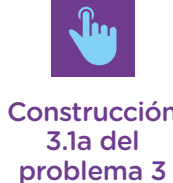

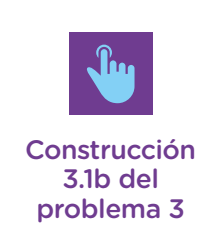

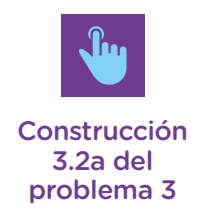

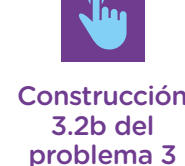

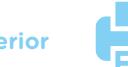

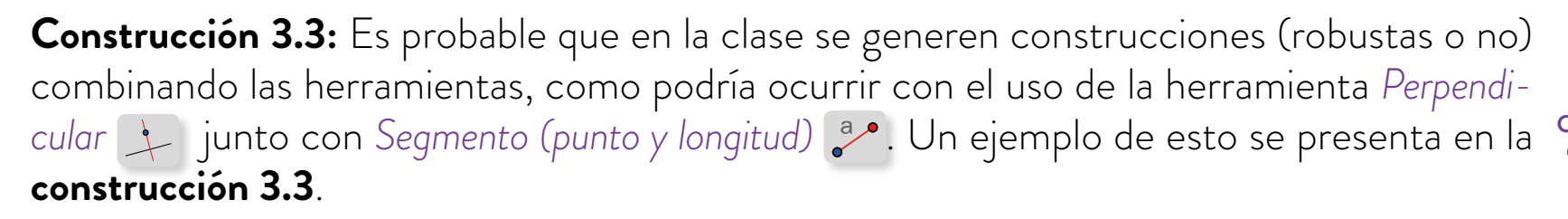

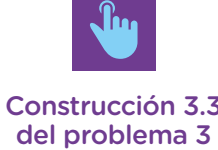

Como se desprende de los análisis anteriores, la intención de usar una herramienta del GeoGebra determinada resalta una propiedad particular y viceversa. Por ejemplo, la utilización de las circunferencias en la construcción 3.2 pone en juego la propiedad sobre la igualdad de la longitud de lados opuestos, mientras que la decisión de basarse en la perpendicularidad de los lados puede llevar al uso de la herramienta *Perpendicular* . Puede que la o el docente considere oportuno trabajar este problema 3 inhabilitando ciertas herramientas del GeoGebra, con el objetivo de generar condiciones para el análisis de alguna propiedad en particular. Por ejemplo, se puede pedir que realicen la construcción sin el uso de la herramienta *Perpendicular* ; esto obligará a poner en juego propiedades relativas a las medidas de los lados o al paralelismo.

### Sobre los análisis colectivos del problema 3

Se espera que, en un análisis colectivo de esta actividad, se compartan con toda la clase tres o cuatro construcciones diferentes, a partir de las cuales queden explicitadas las propiedades de los rectángulos que fueron movilizadas en cada una de ellas. También se espera que se reflexione sobre por qué las figuras construidas son rectángulos que cumplen con las condiciones del problema (CDE es la mitad del rectángulo).

En el análisis colectivo de cada construcción, será interesante discutir que, dependiendo del tipo de construcción realizada, el desplazamiento por la pantalla de uno de los vértices genera una familia de dibujos-GeoGebra que cumple con las condiciones requeridas, o bien que se deforma para generar otra familia de cuadriláteros que no cumplen con la condición de ser rectángulos.

Es importante reconocer que el uso de una herramienta del GeoGebra no es suficiente para identificar las intenciones detrás de cada construcción. Por ejemplo, en los casos en que las construcciones no sean robustas, es posible que las alumnas y los alumnos expliciten correctamente las propiedades que no se conservan, pero que mencionen que su construcción "original" sí las cumplía (al construir "a ojo" un ángulo recto, están poniendo en juego una propiedad de los rectángulos que se "pierde" con el movimiento). Por este motivo, es importante que la o el docente invite a que se expliciten las propiedades del rectángulo que "se pierden" al moverlo (los lados opuestos no miden lo mismo, no son paralelos, o

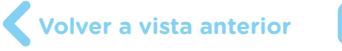

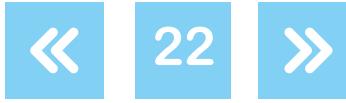

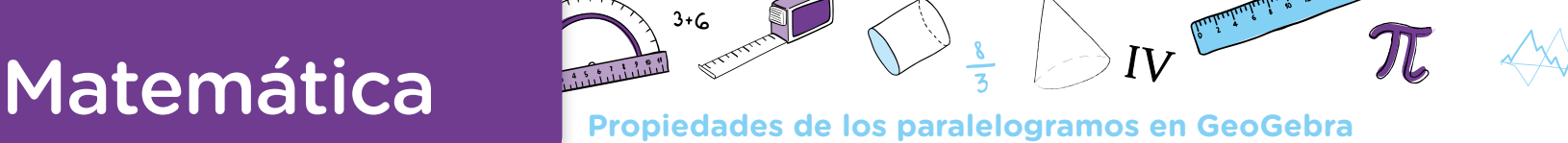

se pierde la perpendicularidad de lados consecutivos), con el objetivo de que las alumnas y los alumnos expliciten las propiedades que están identificando de los rectángulos y también que revisen las relaciones entre esas propiedades que no se conservan y las herramientas que pusieron en juego.

Estas reflexiones ofrecen una nueva oportunidad para identificar que el trabajo con GeoGebra requiere que las relaciones que se pretende conservar con el desplazamiento —que definen a las figuras que se quiere construir— no son posibles de ser realizadas "a ojo", sino que deben ser planteadas desde la construcción. Este requerimiento, propio del trabajo geométrico en cualquier entorno, no es tan visible cuando se construye con lápiz y papel. En efecto, el entorno dinámico, con los movimientos posibles, potencia la exploración del conjunto de figuras a las que puede dar lugar una construcción determinada, así como las características que define o deja "fijas".

Será una oportunidad para retomar explícitamente la relación entre circunferencia y construcción de triángulos. Una cuestión es concebir que la circunferencia permite establecer puntos a cierta distancia del centro, y otra distinta es imaginar que algunos de esos puntos pueden ser los vértices de un triángulo. Para quienes están aprendiendo, esta relación no se establece necesariamente de manera espontánea. Se trata, entonces, de un asunto que debe ser objeto de enseñanza. Quizás se haya identificado antes y se pueda retomar aquí para analizarlo con toda la clase o tal vez deba ser explicado por la o el docente: la intersección de dos circunferencias con sus respectivos centros en los extremos de un segmento que constituye un lado del triángulo y con sus respectivos radios con las medidas de los otros lados del triángulo permite hallar los lugares donde podría estar ubicado el tercer vértice del triángulo. En efecto, los puntos de intersección de ambas circunferencias son aquellos que se encuentran, al mismo tiempo, a una cierta distancia (radio de la circunferencia y longitud de un lado) de un punto (un extremo de uno de los lados, un vértice del triángulo, el centro de la circunferencia) y a otra distancia (radio de la otra circunferencia y longitud del otro lado) de otro punto (el otro extremo del segmento dado, un segundo vértice del triángulo y el centro de la otra circunferencia), de manera tal que permite hallar el tercer vértice del triángulo que, en este caso, constituye la mitad del rectángulo.

En este momento de análisis colectivo, se propone también que las alumnas y los alumnos avancen en la construcción de argumentos sobre por qué, en cada una de las construcciones, el triángulo CDE es la mitad que el rectángulo CDEF. Quienes hayan realizado algunas de estas construcciones seguramente no se cuestionen si el rectángulo es el doble que el triángulo rectángulo, ya que probablemente solo pusieron en juego propiedades conocidas de los rectángulos sin vincularlas con los triángulos.

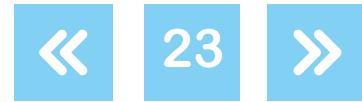

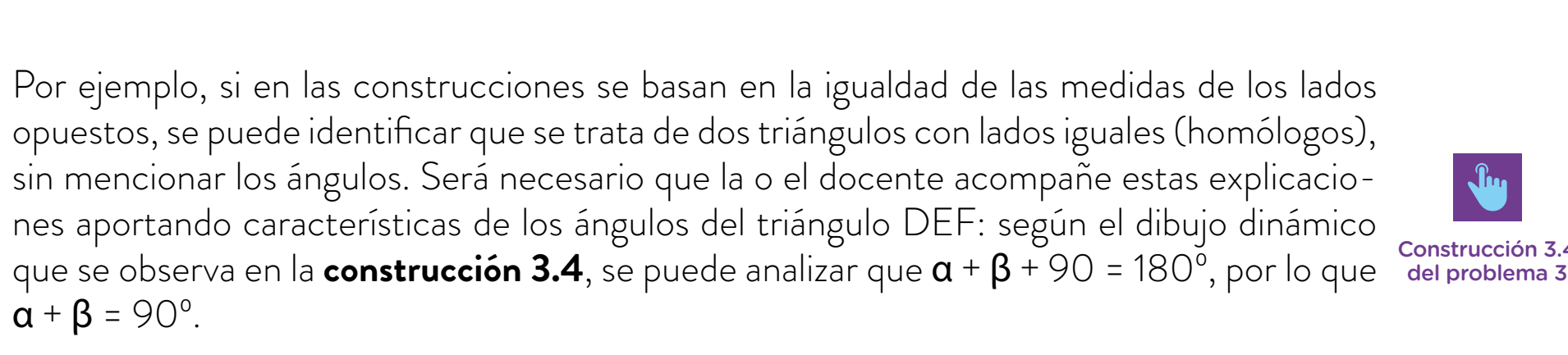

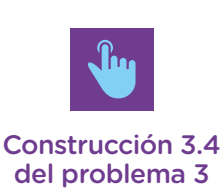

Para las construcciones que se basaron en la perpendicularidad de lados consecutivos, también será necesario que la o el docente ayude a identificar la igualdad de los ángulos de los dos triángulos.

Una vez finalizado el análisis colectivo, se espera que se hayan recuperado diferentes propiedades de los rectángulos: lados consecutivos perpendiculares, lados opuestos paralelos, lados opuestos de igual longitud.

### Sobre los instructivos

El pedido del instructivo tiene como objetivo que las alumnas y los alumnos comiencen a elaborar un texto que les permita recuperar la construcción realizada. La producción de un instructivo requiere poder "pasar en limpio" los diferentes intentos llevados a cabo durante la construcción —producto de la exploración—, identificar qué relaciones son las que se establecieron, en qué orden y con qué herramientas se fueron concretando. En este sentido, en el espacio colectivo de análisis de las diferentes construcciones, el instructivo servirá de apoyo para poder analizar la relación entre los pasos realizados, las herramientas utilizadas y las propiedades de los rectángulos construidos.

Es importante aclarar que no se espera que los instructivos que las alumnas o los alumnos elaboren sean claros y precisos para su lectura y su reproducción. Los primeros instructivos que realizan suelen contener información ambigua, no pertinente, insuficiente o excesiva en relación con la que se necesita para construir el dibujo-GeoGebra que se visualiza en la pantalla. Estos desajustes pueden estar vinculados con:

- **•** La enumeración de los pasos. Por ejemplo, omitiendo que se define la intersección entre dos rectas.
- **•** La forma en que se utiliza una herramienta del GeoGebra para definir elementos de la construcción. Por ejemplo: *"Con la herramienta Perpendicular , tracé la perpendicular al lado CD"*, sin explicitar por qué punto se trazó la perpendicular; o también: *"Hice intersección y armé el punto F"*, sin especificar entre qué elementos de la construcción se definió la intersección. utilizadas y las propiedades de los rectàngulos construidos. C<br>
Es importante aclarar que no se espera que los instructivos<br>
elaboren sean claros y precisos para su lectura y su reproduco<br>
que realizan suelen contener info

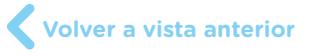

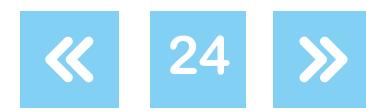

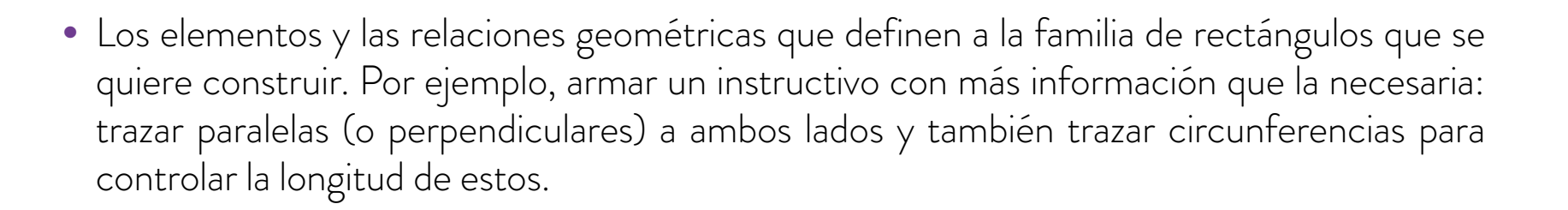

### Comentarios sobre el problema 4

En el problema 4, se presenta un archivo GeoGebra con un triángulo dinámico. Se espera que las alumnas y los alumnos, apoyados en algunas propiedades de los paralelogramos y en el trabajo desplegado en problemas anteriores con diferentes herramientas del programa, puedan realizar una construcción robusta del paralelogramo dinámico y armar un instructivo que recupere los pasos que siguieron. Por último, se espera que realicen un trabajo de análisis de instructivos armados por las compañeras y los compañeros, con la intención de avanzar en la formulación de textos que acompañen la "lectura" de los dibujos-GeoGebra.

El pedido de exploración que se propone en el ítem **a** tiene la intención de volver a involucrar a la clase en la caracterización de la familia de dibujos-GeoGebra que está representada en la pantalla. En esta oportunidad, podrán visualizar que "el triángulo no se deforma", "es siempre el mismo", "es un triángulo que se puede mover por toda la pantalla" o que "moviendo el vértice A se traslada, moviendo el vértice B se rota, pero es el mismo". Será una nueva oportunidad para explicitar una idea intuitiva de congruencia de triángulos, pero esta vez en un entorno GeoGebra. En el trabajo con lápiz y papel, esta idea puede estar apoyada en la "superposición de figuras": si al superponerlas coinciden, entonces los dibujos son iguales y los triángulos, congruentes. En el trabajo con GeoGebra, el movimiento del dibujo no permite que se visualicen dos triángulos al mismo tiempo, lo que dificulta sostener una idea de superposición. En este caso, si no hubiera consenso respecto de que se trata del mismo triángulo moviéndose por la pantalla, se podrían habilitar ciertas medidas (lados y ángulos) para acordar esto.

La exploración de un dibujo-GeoGebra y la visualización de algunas de sus características son necesarias para la elaboración de conocimiento geométrico. El aprendizaje de determinadas propiedades y su carácter anticipatorio para resolver ciertos problemas —de construcción, por ejemplo— es un proceso que las alumnas y los alumnos transitarán a lo largo de toda su escolaridad obligatoria. En este sentido, tendrán la oportunidad de apoyarse en relaciones que les permitan anticipar que dos triángulos son congruentes —más allá de lo que se visualice en la pantalla— cuando, en su primer año de la escuela secundaria, trabajen en torno a los criterios de congruencia. Es importante destacar, entonces, que los aprendizajes que se generen a partir del trabajo con estos problemas deben formar parte de un proyecto de aprendizaje más amplio, que trasciende lo que se propone en este documento.

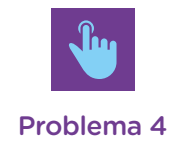

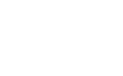

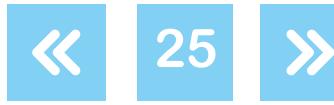

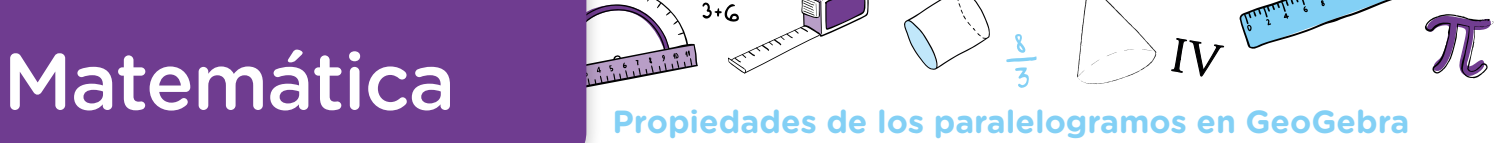

En el ítem **b**, pueden aparecer construcciones —robustas y no robustas— similares a las del problema 3:

**Construcciones 4.1**: Identificar que CD tiene que medir lo mismo que AB y que BD debe medir lo mismo que AC. Si en la exploración del ítem **a** surgiera la necesidad de hacer explícitas las medidas de los lados del triángulo, se podría usar la herramienta *Circunferencia (centro, radio)* ⊙, para lograr una construcción robusta en el caso de que se definan como centros de las circunferencias los vértices B y C y radios 5 y 2, respectivamente. Es posible que haya quienes mencionen que no se puede construir el paralelogramo porque no se tiene la medida de los lados. En este caso, se puede sugerir que revisen las herramientas desplegadas en problemas anteriores, o en la barra de herramientas, y ayudar a que usen, por ejemplo, el *Compás* .

**Construcción 4.2:** En cambio, si se apoyan en la idea de que los lados opuestos son paralelos, pueden usar la herramienta *Paralela* 5, trazando una recta paralela al segmento AB que pasa por C y una recta paralela a CA que pasa por B. En este caso, en la pantalla, se visibiliza un paralelogramo que no se deforma al arrastrar los vértices A o B. El cuarto vértice, si bien puede visualizarse, no está definido para el GeoGebra; para definir el polígono ABCD, será necesario definir el punto D usando la herramienta *Intersección* .

**Construcción 4.3:** Como se mencionó en el problema anterior, es probable que se generen construcciones que se apoyen en dos propiedades diferentes: lados opuestos paralelos y de igual medida. Esto podría dar lugar a, por ejemplo, construcciones que se basen en el uso de ambas propiedades. En ese caso, se puede trazar una paralela a BC que pase por A y luego, con el *Compás*  $\bigodot$ , construir, por ejemplo, una circunferencia con radio AC y centro B. Esta construcción aporta una novedad, ya que la recta paralela a BC y la circunferencia se intersecan en dos puntos  $(D \vee E)$ . Es interesante analizar con la clase que se trata de dos cuadriláteros diferentes, para caracterizarlos (lados opuestos paralelos, uno o dos pares de lados iguales) y descartar el que no es un paralelogramo.

Se sugiere que el ítem **c** no sea propuesto junto con los primeros, sino una vez que todas y todos hayan conseguido construcciones robustas para el ítem **b**.

Las alumnas y los alumnos, en sus intentos por construir un dibujo-GeoGebra que cumpla con las condiciones pedidas, realizan varios ensayos, diversos intentos que no permiten arribar a una respuesta satisfactoria. El ajuste y la precisión de los diferentes ensayos ayudan a que se vayan delineando las relaciones geométricas y las herramientas del GeoGebra con las que se logran las construcciones finales. En este sentido, la producción de un instructivo para que otras y otros, que no participaron del mismo proceso de construcción, lo puedan comprender exige que se tome conciencia de qué información es necesario comunicar: ¿cómo comunicar de manera tal que la receptora o el receptor del instructivo comprenda?, ¿qué cosas del proceso de construcción no es necesario

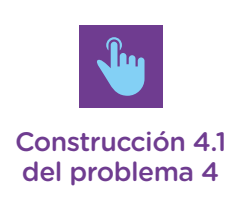

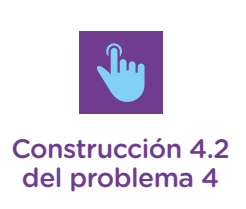

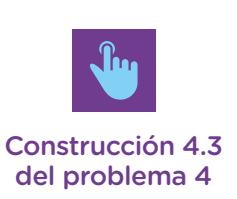

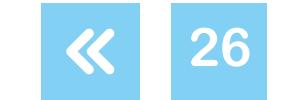

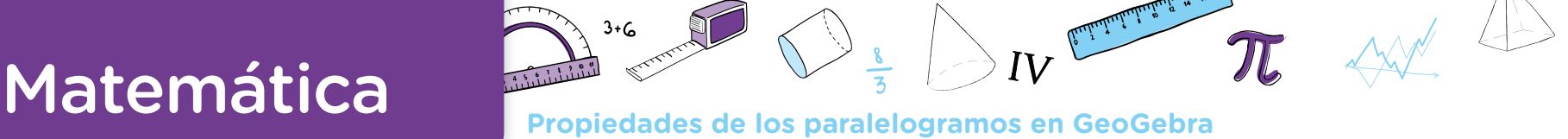

comunicar?, ¿son suficientes los datos que se ofrecen? Todas estas preguntas enmarcan el trabajo de elaboración de un texto cuya finalidad es de comunicación y pueden llevar a que la productora o el productor avance en el análisis geométrico de las propiedades de las figuras.

Es importante destacar que, como esas informaciones se relacionan justamente con las propiedades de los objetos geométricos que se pretende enseñar y que aún tienen que aprender, se espera que los textos que las alumnas y los alumnos elaboren sean imprecisos (por contener información insuficiente, excesiva o ambigua). Para ayudar en la elaboración de textos que retomen las relaciones que definen a las figuras, se propone una instancia de intercambio de instructivos diferentes. Luego de que las alumnas y los alumnos hayan resuelto el ítem **c**, la o el docente puede seleccionar pares de instructivos que se hayan apoyado en diferentes propiedades de los paralelogramos para intercambiarlos entre las parejas productoras; es decir, una pareja A recibe el instructivo producido por otra pareja B, y la pareja B recibe el de la A. La idea es que en un nuevo archivo "Problema 4" construyan, a partir del triángulo, un nuevo paralelogramo dinámico siguiendo el instructivo de la pareja compañera. El grupo que recibe el instructivo (grupo "reproductor") sabe que lo que hay que lograr es un paralelogramo ABCD a partir de una mitad, el triángulo ABC.

Es probable que se generen desajustes entre lo que el instructivo propone y el dibujo-GeoGebra que logra el grupo "reproductor". Esto puede favorecer la necesidad de un intercambio "cara a cara" entre las parejas A y B para realizar un trabajo en conjunto, a fin de mejorar, precisar y/o hacer explícitas las informaciones que ofrecen los instructivos de ambas parejas. A su vez, ese trabajo puede ser recuperado con toda la clase para, entre todos y con los aportes de la o el docente, producir nuevos análisis y ajustes.

El siguiente problema tiene el propósito de hacer explícitas, en el aula, propiedades sobre los lados de los rombos, a partir de lograr una construcción robusta de un dibujo-GeoGebra.

### Comentarios sobre el problema 5

Este problema se puede proponer para realizar de manera individual, ya que, para abordarlo, las alumnas y los alumnos pueden apoyarse en relaciones y herramientas desplegadas en problemas anteriores.

Una vez finalizados los problemas de la actividad 2, se puede proponer a la clase que revisite los instructivos que elaboraron para realizar una síntesis de aquellas propiedades de los

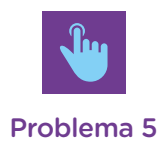

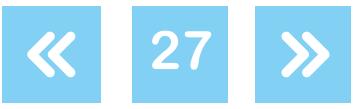

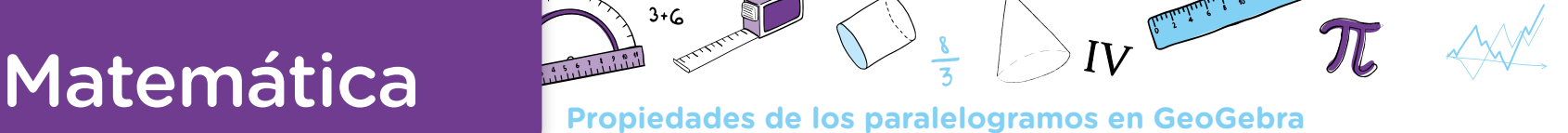

paralelogramos, rectángulos, rombos y cuadrados  $\bullet$  que fueron movilizadas, junto con algunas ideas sobre la construcción de familias de dibujos-GeoGebra que cumplen con ciertas condiciones. Se sugiere que el o la docente recupere la voz de las alumnas y los alumnos y arme frases simples que retomen sus palabras. Ofrecemos algunas a modo de ejemplo, pero se espera que sean reconstruidas a partir de la producción de cada grupo particular:

- **•** *En los problemas, nos dieron un triángulo (o dos lados) y con eso armamos rectángulos y paralelogramos.*
- En el problema 3, armamos rectángulos con la herramienta Perpendicular  $\downarrow$ , porque los lados *son perpendiculares y tienen sus ángulos rectos.*
- Para armar el paralelogramo, se puede usar Paralela  $\leq$ , porque tiene pares de lados paralelos. *El rectángulo, el rombo y el cuadrado también cumplen con que sus lados opuestos son paralelos.*
- *También usamos las herramientas Circunferencia*  $\odot$  o Compás  $\odot$  para hacer que los lados *opuestos midan lo mismo, porque en los paralelogramos los lados opuestos son iguales.*

Respecto de las ideas sobre la construcción de dibujos-GeoGebra que soporten el arrastre:

- **•** *Si movés el dibujo, se puede deformar o seguir cumpliendo con lo que pide el problema.*
- **•** *Para que no se desarme, no hay que hacerlo "a ojo".*
- **•** *Si querés que los lados sean paralelos por más que muevas el dibujo, hay que usar la herramienta Paralela .*
- **•** *Para que el lado mida 4 unidades, tenés que usar circunferencia con radio 4 o segmento de longitud 4.*

Finalmente, se puede construir un afiche que recupere las propiedades identificadas:

- **•** Un paralelogramo es un cuadrilátero que tiene dos pares de lados paralelos. El rectángulo, el rombo y el cuadrado son paralelogramos porque cumplen con esa condición.
- **•** Los paralelogramos tienen sus lados opuestos iguales.
- **•** Los rectángulos y los cuadrados tienen sus ángulos rectos.
- **•** Los cuadrados y los rombos tienen sus cuatro lados iguales.

### <span id="page-27-0"></span>**Actividad 3. Construcción de paralelogramos dados sus lados y/o diagonales. Estudio de la cantidad de soluciones**

Esta actividad propone la construcción dinámica de paralelogramos a partir de diferentes grupos de datos: dos lados, una diagonal, dos lados y una diagonal, dos diagonales. Se trata de que las alumnas y los alumnos reflexionen sobre la cantidad de paralelogramos que se pueden construir a partir de esos datos y que identifiquen que no es suficiente considerar solamente dos lados para caracterizar a estas figuras. No se propone un estudio exhaustivo de las condiciones sobre las medidas de los lados y las diagonales para que los paralelogramos existan. **10** paralelogramos, rectiangulos, rombos y cuadrados **W**<br>gunsi ideas sobre la construcción de familias de dibu<br>stas condiciones. Se sugiere que el o la docente recup<br>y armo frases simples que retornen sus palabras. O<br>pero se e

**28**

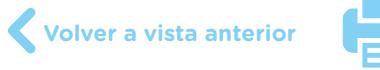

<span id="page-28-0"></span>**Construcción de paralelogramos dados sus lados y/o diagonales. Actividad 3 Estudio de la cantidad de soluciones**

### <span id="page-28-1"></span>Problema 6

En el archivo **Problema 6** están dibujados dos segmentos.

- **a.** Construyan un paralelogramo dinámico de manera tal que los segmentos *f* y *g* sean sus lados. Exploren si se pueden construir paralelogramos diferentes con esos datos. Guarden el archivo con el nombre "Problema 6a".
- **b.** Abran nuevamente el archivo **Problema 6** y construyan un paralelogramo dinámico ABCD de manera tal que el segmento *f* sea el lado AB, el segmento *g* sea el lado BC y la diagonal AC mida 5 unidades. Exploren si pueden construir paralelogramos diferentes con esos datos. Guarden el archivo con el nombre "Problema 6b".

### Problema 7

### Abran el archivo **Problema 7**.

- **a.** Construyan una circunferencia dinámica de manera tal que los 4 vértices del rectángulo ABCD estén en ella.
- **b.** Sobre la circunferencia que realizaron en el ítem **a**, construyan un rectángulo diferente con los cuatro vértices sobre la circunferencia. ¿Cuántos rectángulos se pueden construir?
- **c.** Al lado de su construcción, armen un segmento que mida 3 unidades. Renombren sus extremos como M y O. Construyan, sin usar la herramienta *Perpendicular* 4, un rectángulo dinámico MNOP que tenga al segmento MO como diagonal. ¿Cuántos rectángulos se pueden construir de manera que MO sea diagonal?

### <span id="page-28-2"></span>Problema 8

- **a.** Construyan un paralelogramo dinámico ABCD, que no sea rectángulo, de manera tal que el segmento AC sea una diagonal y mida 5 unidades. ¿Cuántos paralelogramos ABCD se pueden construir de manera que el segmento AC sea diagonal?
- **b.** Moviendo uno de los vértices del paralelogramo dinámico construido en el ítem **a**, exploren si se puede obtener un paralelogramo ABCD de manera tal que el segmento AC sea una diagonal y que la diagonal BD mida 4 unidades. Si piensan que existe un paralelogramo con estas características, constrúyanlo de manera tal que, al mover sus vértices, las siga manteniendo.

- -

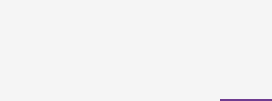

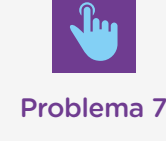

[Problema 6](https://drive.google.com/drive/folders/1ZtOJ9Vm2xv1BsOa7mydiTZFt9bm9sHsu)

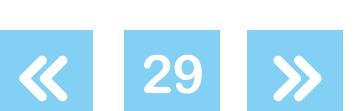

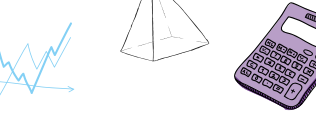

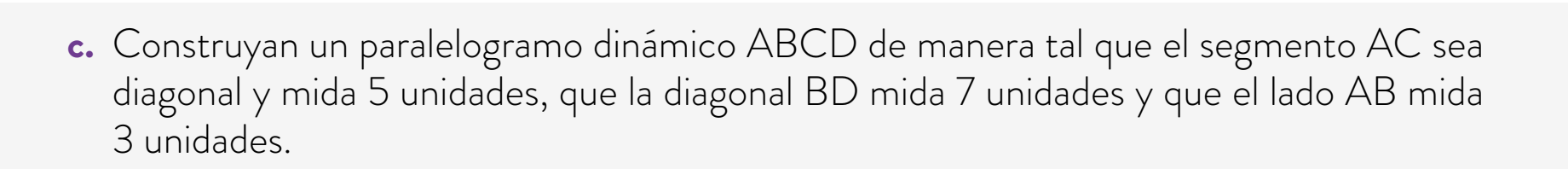

**[Actividad](#page-18-1) anterior**

3.C.A.B.A. | Ministerio de Educación e Innovación | Subsecretaría de Planeamiento Educativo, Ciencia y Tecnología G.C.A.B.A. | Ministerio de Educación e Innovación | Subsecretaría de Planeamiento Educativo, Ciencia y Tecnología.

### Comentarios sobre el problema 6

En este problema, se espera que las alumnas y los alumnos identifiquen que, si solo se conocen las longitudes de dos lados de un paralelogramo, se pueden construir infinitos paralelogramos que cumplan con esa condición y que, si se agrega como dato la medida de una diagonal, es posible construir un único paralelogramo. En este sentido, se espera avanzar hacia una reflexión sobre los elementos que caracterizan a un único paralelogramo.

A su vez, a diferencia de los anteriores, en este problema los segmentos que se proponen como datos no aparecen componiendo el paralelogramo; además, se los construyó de manera tal que no se los puede mover por la pantalla. Las alumnas y los alumnos tendrán que construir uno o dos segmentos iguales a **f** y **g**, con el objetivo de poder manipularlos para realizar la construcción dinámica. Es posible que con *Distancia o Longitud* expliciten la medida de los segmentos, para construirlos nuevamente usando *Circunferencia (centro y radio*)  $\odot$  o *Segmento de longitud dada*  $\rightarrow$ , o que usen uno de los segmentos del archivo como lado sobre el que construir el otro segmento. Será interesante analizar que con la herramienta *Compás*  $\odot$  no se necesita conocer la medida del segmento para poder copiarlo. Se espera que se apoyen en el trabajo desplegado en los problemas anteriores para, por ejemplo, construir un triángulo que sea la mitad de un paralelogramo que cumpla con lo pedido.

En el ítem **a**, es posible que haya quienes respondan que solo se pueden construir dos paralelogramos diferentes. Esto suele ocurrir cuando asumen que el tercer lado del triángulo que quieren armar (que es la otra mitad del paralelogramo) es igual a uno de los lados que se dan como dato (por ejemplo, ver la construcción 6a1). En estos casos, quedan construcción 6a1 triángulos isósceles. Será interesante que estas ideas se confronten con aquellas que se sostienen en la posibilidad de construir infinitos paralelogramos diferentes, ya que las medidas del tercer lado del triángulo (una diagonal del paralelogramo) o del ángulo formado por los lados no están condicionadas. Se espera que la o el docente recupere las explicaciones de las alumnas y los alumnos que se apoyan en estas ideas y en las que se refieran a la posición que puede tomar uno de los vértices del paralelogramo, <sup>o</sup> sosteniendo que,<br>Volver a vista anterior

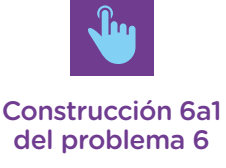

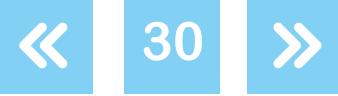

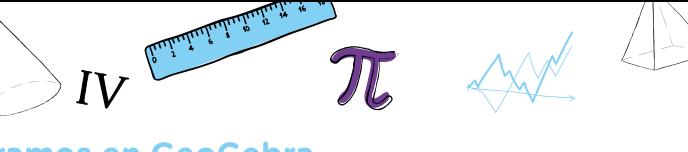

por ejemplo, el vértice "B" puede moverse por una circunferencia de centro "A", por lo que hay infinitos vértices "B".

Para la construcción de los paralelogramos, se espera que las alumnas y los alumnos se apoyen en estrategias conocidas:

**Construcción 6a2:** Construir paralelas a cada uno de los lados.

**Construcción 6a3:** Construir la paralela a uno de los lados y una circunferencia que garantice la misma medida que el otro lado.

**Construcción 6a4:** Construir circunferencias, si se apoyan en la propiedad de que los lados opuestos miden lo mismo.

En cada una de estas construcciones, al mover el vértice B, por ejemplo, se pueden visualizar diferentes paralelogramos que tienen a *f* y *g* como lados. A partir de esto, es posible concluir que se pueden construir infinitos paralelogramos que cumplen con las condiciones pedidas. Sin embargo, las dos últimas estrategias traen nuevos asuntos que la o el docente puede decidir discutir en este u otro momento de su proyecto de enseñanza. Según se visualiza en los archivos con las construcciones 6a3 y 6a4, dependiendo de la posición del vértice B, los dibujos-GeoGebra construidos se deforman y dejan de ser paralelogramos; es decir, no se obtienen construcciones robustas de paralelogramos con lados *f* y *g*. Esto se debe a que las relaciones que se establecieron en la construcción permiten construir diferentes paralelogramos, pero también otras figuras, como trapecios isósceles o cuadriláteros no convexos. Estas construcciones cumplen a su vez con las relaciones establecidas en esas construcciones. Por ejemplo, en la construcción 6a3 se puede ver que todos los dibujos-GeoGebra son cuadriláteros que cumplen con que el lado BD es paralelo a AB (así se lo definió) y que el lado AB tiene la misma medida que CD (también se lo definió así). Como se mencionó anteriormente, estas particularidades no obturan la posibilidad de avanzar con el objetivo de este problema; será decisión de la o el docente analizar estos asuntos en este u otro momento de su proyecto de enseñanza.

Luego de discutir y analizar colectivamente que con los datos dados se pueden construir infinitos paralelogramos, se propone el trabajo con el ítem **b**, en el que también se ofrece una diagonal del paralelogramo. Con los tres datos, se puede construir un único paralelogramo que, en GeoGebra, se visualizará como uno que se traslada por la pantalla. Se espera que las alumnas y los alumnos reutilicen lo trabajado en el ítem **a** y que "ajusten" las construcciones contemplando las nuevas condiciones. Podrían surgir las siguientes construcciones:

Construcción 6b1: Volver a repetir los pasos de las construcciones realizadas en el ítem a y <sup>Construcción 6b1</sup> explicitar las medidas del segmento BC que se obtuvieron allí, y tratar de mover "a ojo", por ejemplo, el vértice B hasta que BC mida 5 unidades. Si bien con esta estrategia se pueden visualizar dos paralelogramos que cumplen con lo pedido, la construcción no es robusta.

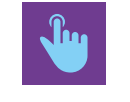

[Construcción 6a2](https://drive.google.com/drive/folders/1Q8kI9OvU9wtq9tAFRE_VsqB2dkrn6HR6)  del problema 6

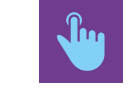

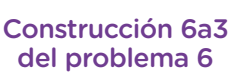

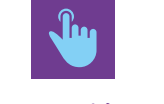

[Construcción 6a4](https://drive.google.com/drive/folders/1Q8kI9OvU9wtq9tAFRE_VsqB2dkrn6HR6)  del problema 6

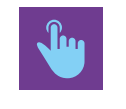

del problema 6

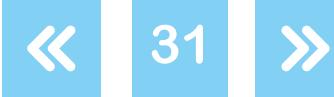

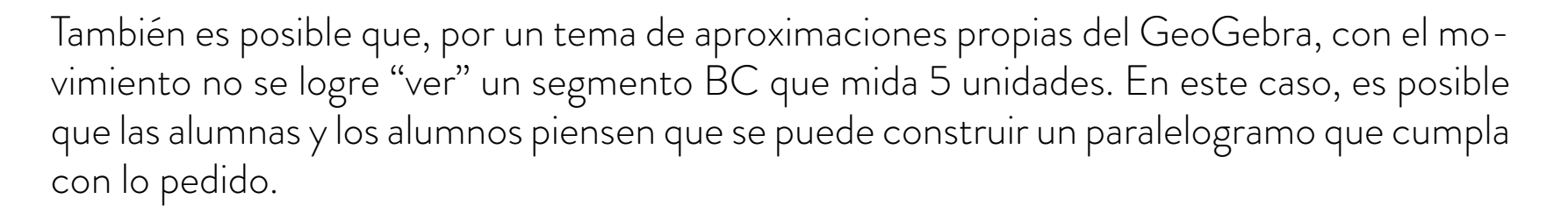

Será necesario que, en el espacio de análisis colectivo de este ítem, se confronten estas ideas y estrategias con otras como las que siguen.

**Construcción 6b2:** Copiar los segmentos  $f \vee g$  con *Compás*  $\bigcirc$  o *Circunferencia (centro y* radio)  $\odot$ , haciendo coincidir uno de sus extremos. Luego, construir una circunferencia de centro B y radio 5 para controlar la medida de la diagonal BC. Definir una (o las dos) intersecciones entre las circunferencias con centro A y radio g y la circunferencia con centro B y radio 4, para obtener un único triángulo ABC (o dos congruentes). Finalmente, recuperando lo trabajado en el problema 4, construir un paralelogramo ABCD (o dos congruentes).

Respecto de estas construcciones, es necesario aclarar que, para quien está aprendiendo, puede no resultar evidente que es posible establecer relaciones entre las intersecciones de las circunferencias —o de circunferencias y rectas— y los vértices del triángulo o el paralelogramo que se quiere construir. Retomando la idea de circunferencia para hallar puntos que cumplen con cierta condición, la o el docente podrá explicar a la clase la relación entre los puntos así determinados y los vértices.

En el espacio de discusión colectiva, se espera que se analicen diferentes estrategias de construcción y arribar a explicaciones que identifiquen que se obtiene un único paralelogramo "porque la diagonal fija el ángulo entre los lados" o "fija la posición del vértice C".

### Comentarios sobre el problema 7

El problema 7 tiene como propósito que la clase trabaje en torno a las propiedades de las diagonales de los rectángulos y los cuadrados. También se espera que se analice la cantidad de rectángulos que se pueden construir a partir de una diagonal o de una diagonal y un lado. <sup>8</sup>

Para el ítem **a**, las alumnas y los alumnos pueden desplegar diferentes estrategias de construcción. Con la intención de armar una circunferencia, es posible que en la exploración recurran a las herramientas *Compás*  $\bigodot$  o *Circunferencia (centro, radio)*  $\bigodot$   $\bigodot$  para trazar una circunferencia en algún lugar de la pantalla y desplazar su centro, a fin de lograr que los vértices del rectángulo coincidan. Si bien con esta estrategia no se consigue una construcción robusta, el momento de exploración es muy importante, ya que permite que ajusten y rectangulos que se pueden construir a partir de una diagonal o de una diagonal y un lado. <sup>13</sup><br>Para el ítem **a**, las alumnas y los alumnos pueden desplegar diferentes estrategias de construcción. Con la intención de armar

G.C.A.B.A. | Ministerio de Educación e Innovación | Subsecretaría de Planeamiento Educativo, Ciencia y Tecnología.

G.C.A.B.A. | Ministerio de Educación e Innovación | Subsecretaría de Planeamiento Educativo, Ciencia y Tecnología

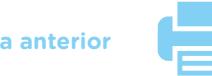

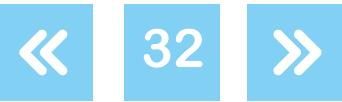

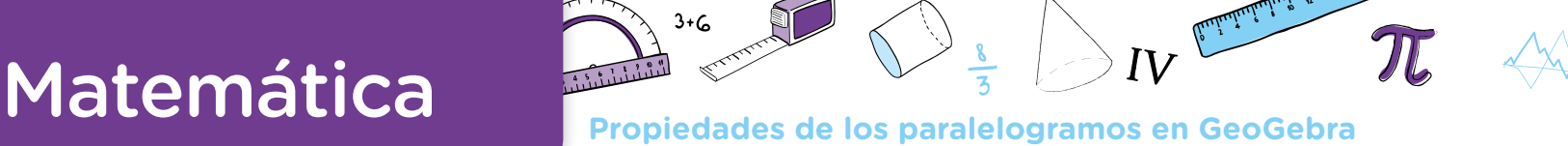

expliciten sus anticipaciones sobre la posición del centro de la circunferencia y la longitud del radio. Una vez que el grupo haya explicitado las condiciones sobre el centro y el radio, la o el docente puede proponer la construcción del centro de la circunferencia.

Para esto, las alumnas y los alumnos pueden apoyarse en diferentes ideas y herramientas. Por ejemplo: trazar ambas diagonales del rectángulo con la herramienta *Segmento* , trazar la mediatriz de dos lados consecutivos del rectángulo con *Mediatriz*  $\mathcal{X}$ , trazar los puntos medios de los cuatro lados y las bases medias del rectángulo con *Medio o Centro* .

Luego, para construir la circunferencia, es necesario definir el punto de intersección de los segmentos construidos y determinar un radio. Suponiendo que este punto de intersección se denomina Z, se puede usar la herramienta *Circunferencia* (centro, radio)  $\odot$  y definir el radio de la circunferencia como, por ejemplo, ZA. También se puede explicitar la medida de, por ejemplo, un segmento ZC y poner esa medida como radio.

Una vez que el grupo consiguió una construcción robusta de la circunferencia dinámica, se propone que la o el docente invite a que se expresen las diferentes estrategias y a que se explique por qué la circunferencia pasa por los cuatro vértices si al construirla se consideró solo uno. Se sugiere que se acompañen las explicaciones de la clase en torno a que las diagonales del rectángulo son diámetros de la circunferencia, que son iguales, que se cortan en el medio. En relación con la estrategia de las bases medias, se espera que identifiquen que "dentro del rectángulo" ABCD quedaron dibujados cuatro rectángulos "iguales" y que, por lo tanto, sus diagonales, radios de la circunferencia, también son iguales.

Para el ítem **b**, es posible que las alumnas y los alumnos recurran a las siguientes estrategias: **Construcción 7.1:** Construir un segmento cuyos extremos estén en la circunferencia para luego trazar rectas perpendiculares al segmento.

**Construcción 7.2:** Con la herramienta *Recta* , trazar dos rectas que pasen por O y cada uno de los extremos del nuevo segmento.

En ambos casos, se deberán definir las intersecciones entre la circunferencia y las rectas para poder finalizar la construcción. Si bien con estas estrategias se consiguen construcciones robustas de los rectángulos, puede ocurrir que en el aula aparezcan otras no robustas. Esto puede darse si arman segmentos con sus extremos sobre la circunferencia y que, visualmente, pasen por el centro O. En este caso, la o el docente puede apoyarse en las palabras de las alumnas y los alumnos sobre las relaciones entre los extremos del segmento y O para presentar la herramienta *Recta* .

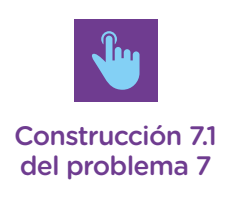

[Construcción 7.2](https://drive.google.com/drive/folders/1Wj6UgH6LUtqgIiExvihHsLd1J2RC6it9)  del problema 7

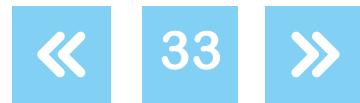

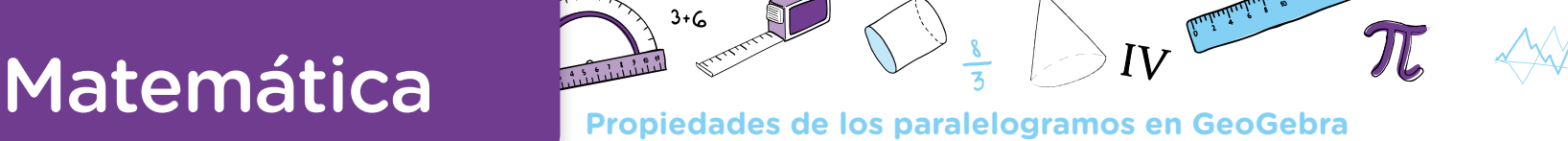

Como se ha mencionado varias veces en este documento, las herramientas utilizadas para construir se relacionan con las propiedades que se movilizan. En un caso, se pone en juego la perpendicularidad de los lados y, en el otro, la igualdad de las diagonales y que se cortan en un punto medio. Para ambas opciones, se necesitan argumentos que expliquen por qué el cuadrilátero que "queda" inscripto en la circunferencia es un rectángulo. Será necesario, entonces, que la o el docente acompañe estas explicaciones, completando, reponiendo o corrigiéndolas. Si bien no se apunta a arribar a una validación de las propiedades, sí se espera que las alumnas y los alumnos identifiquen y expliciten las propiedades sobre las diagonales del rectángulo. Finalmente, se propone que la o el docente invite a mover los vértices del nuevo rectángulo construido, para concluir que hay infinitos rectángulos diferentes que cumplen con las condiciones pedidas, y a explicitar *qué es lo que no cambia en todos esos rectángulos*. Se espera, de este modo, arribar a que las diagonales de todos ellos son iguales, dado que todas son diámetros de una misma circunferencia.

Una vez que finalicen los análisis colectivos de los ítems **a** y **b**, la o el docente puede proponer una nueva pregunta: *¿se puede construir un cuadrado que tenga sus cuatro vértices en la circunferencia?* Con este interrogante, se apunta a que las alumnas y los alumnos trabajen en torno a la propiedad sobre la perpendicularidad de las diagonales de un cuadrado.

Para el ítem **c**, se espera que se reinviertan reflexiones y análisis sobre la igualdad de las diagonales de un rectángulo y que se cortan en su punto medio; también sobre que hay infinitos rectángulos cuya diagonal mide 3 unidades. Al inhabilitar el uso de la herramienta *Perpendicular*  $\downarrow$ , las alumnas y los alumnos necesitarán poner en juego lo que saben de las diagonales de un rectángulo. Se espera que construyan el punto medio T del segmento MO y tracen una circunferencia con centro T y radio TM, para finalizar con un dibujo-GeoGebra similar al presentado en la construcción 7.2. El análisis colectivo de la actividad puede llevar a reafirmar conclusiones anteriores sobre la cantidad de rectángulos que cumplen con la condición pedida. A partir de arribar a este acuerdo, la o el docente puede proponer dos nuevos asuntos para explorar, a fin de avanzar en el trabajo con propiedades de los rectángulos y los cuadrados: *moviendo el vértice M, exploren si se puede obtener un cuadrado y si se puede obtener un rectángulo, de manera tal que el lado MN mida 4 unidades*.

Una vez que las alumnas y los alumnos finalicen la exploración, la tarea puede continuar con el pedido de una construcción de un cuadrado y un rectángulo que cumplan con las condiciones anteriores y que, al mover los vértices, los dibujos no se desarmen. Nuevamente, se espera que se expliciten propiedades sobre las diagonales de los cuadrados y los rectángulos y que se analice la unicidad del cuadrado y el rectángulo construidos.

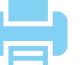

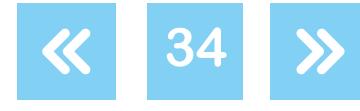

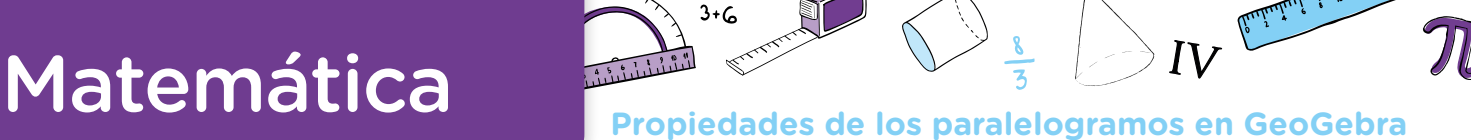

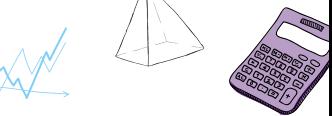

### Comentarios sobre el problema 8

Siguiendo con lo trabajado en el problema 7, el propósito de este problema es que las alumnas y los alumnos trabajen con las propiedades de las diagonales de los paralelogramos y los rombos y que analicen la cantidad de rectángulos que se pueden construir a partir de tener como datos diagonales y diagonales y un lado.

En el ítem **a**, se puede trazar el segmento AC de medida 5 unidades y desarrollar alguna de las siguientes construcciones robustas:

**Construcción 8.a1:** Realizar un triángulo dinámico ABC cualquiera mediante la construcción de los segmentos AB y BC (segmentos de cualquier longitud). Luego, trazar una recta paralela al lado BC que pase por A y otra paralela al lado AB que pase por C. Esta construcción se apoya en el trabajo desplegado en la actividad 2.

**Construcción 8.a2:** Reutilizar parte del trabajo desplegado en el problema anterior para construir el punto medio O del segmento AC y trazar una circunferencia con centro O y radio cualquiera. Luego, construir una recta que pase por  $\bigcirc$  y definir sus intersecciones and problema 8 con la circunferencia como los puntos B y D, para finalizar uniendo los puntos A, B, C y D. Esta construcción se apoya en la propiedad relativa a las diagonales de los paralelogramos. Es posible que haya quienes encaren esta construcción comenzando con una circunferencia con radio OA; en este caso, obtendrán un rectángulo, por lo que tendrán que ajustar la estrategia.

Ambas construcciones permiten arribar a la conclusión de que hay infinitos paralelogramos que tienen a AC como diagonal. Se espera que esta conclusión sea retomada en el espacio de análisis colectivo de esta actividad. A su vez, será importante recuperar la estrategia detrás de la construcción 8.a2, ya que se apoya en que las diagonales de los paralelogramos pueden ser diferentes y se cortan en su punto medio. Seguramente, será necesario que la o el docente ayude a formular y precisar las explicaciones de las alumnas y los alumnos respecto de por qué, con esta estrategia, se consigue un paralelogramo. El trabajo realizado con el problema 4 de la actividad 2 puede ayudar a analizar este asunto.

Quienes abordaron el ítem **a** a través de una construcción similar a la presentada como 8.a1 pueden encarar el ítem **b** haciendo explícita la medida de la diagonal BD. Aquel grupo de alumnas y alumnos que reinvierta lo analizado a partir de la construcción 8.a2 puede modificar dicha construcción proponiendo que el radio de la circunferencia con centro O sea de 2 unidades, y luego repetir los pasos de construcción. Ambos grupos pueden concluir que hay infinitos paralelogramos que cumplen con ambas condiciones, ya que el "ángulo entre las diagonales no está fijo". La diferencia entre una y otra estrategia es que el primer grupo necesitará realizar una nueva construcción robusta de dichos paralelogramos, mientras

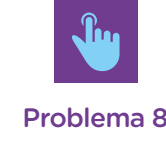

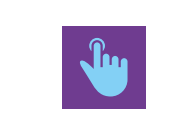

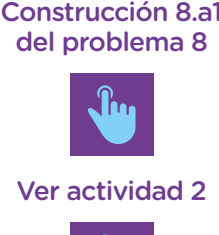

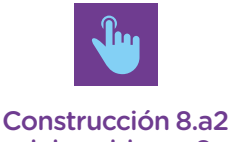

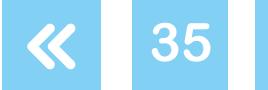

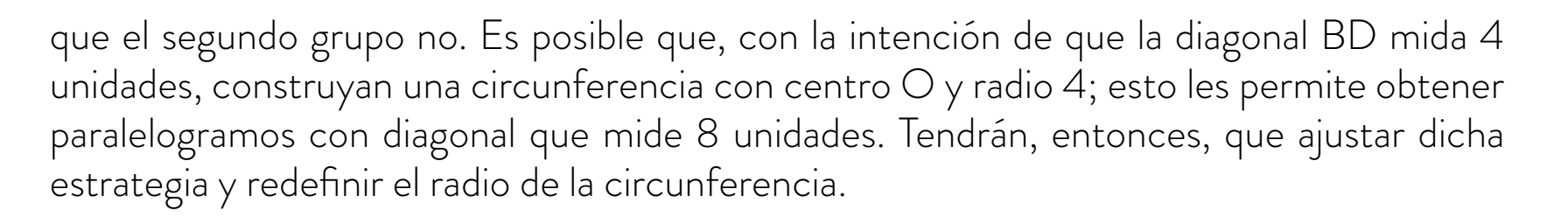

A partir de arribar a este acuerdo, la o el docente puede proponer explorar un nuevo asunto: *moviendo el vértice A, exploren si se puede obtener un rombo*. A partir del trabajo con este nuevo problema, se puede arribar a que las diagonales del rombo pueden medir diferente, pero se tienen que cortar en su punto medio.

Para realizar la construcción que se pide en el ítem **c**, se puede definir una circunferencia con centro O y radio 3,5 unidades. Luego, construir otra circunferencia con centro A (o C) de radio 3 unidades y definir una de las intersecciones entre las circunferencias como B. La construcción finaliza trazando una recta que pasa por B y O para establecer el vértice D del paralelogramo dinámico ABCD. Es posible que, en la búsqueda de una manera de construir teniendo en cuenta todas las condiciones, algún grupo cambie el orden en el que se construyen los elementos. Será necesario que la o el docente apoye el análisis del tipo de orden conveniente para lograr construcciones que no pierdan las condiciones pedidas al mover los vértices A y C. Una vez finalizadas estas construcciones robustas, se espera que se concluya que, moviendo los vértices A o C, se obtiene el mismo paralelogramo en diferentes posiciones de la pantalla, tal como se observa en la **construcción 8.c**.

Una vez finalizado el trabajo con toda esta actividad, se espera que, con la ayuda de la o el docente, todo el grupo pueda elaborar afirmaciones que recuperen las propiedades estudiadas. Por ejemplo:

- **•** En los paralelogramos, las diagonales se cortan en su punto medio.
- **•** En los rombos, las diagonales se cortan en su punto medio y son perpendiculares.
- **•** En los rectángulos, las diagonales se cortan en su punto medio y son iguales.
- **•** En los cuadrados, las diagonales se cortan en su punto medio, son iguales y perpendiculares.

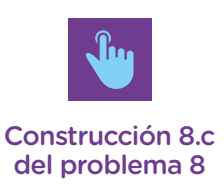

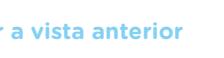

G.C.A.B.A. | Ministerio de Educación e Innovación | Subsecretaría de Planeamiento Educativo, Ciencia y Tecnología.

G.C.A.B.A. | Ministerio de Educación e Innovación | Subsecretaría de Planeamiento Educativo, Ciencia y Tecnologí

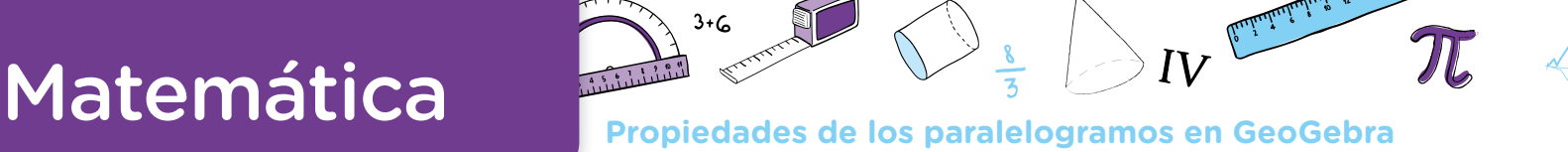

## <span id="page-36-0"></span>**Orientaciones para la evaluación**

A lo largo de este documento, se ha planteado que el trabajo con las actividades que aquí se proponen tiene un doble objetivo: se espera que las alumnas y los alumnos —con ayuda de la o el docente— identifiquen, expliciten y construyan propiedades de los rectángulos y los paralelogramos y, a su vez, que exploren una nueva forma de trabajo con un programa de geometría dinámica para realizar y validar las construcciones propuestas. Se espera también que puedan utilizar y explicitar relaciones entre las circunferencias y las medidas de los lados de triángulos y paralelogramos a propósito de la necesidad de construirlos.

Un aspecto central del trabajo geométrico que propone el Diseño Curricular para la Escuela Primaria es el despliegue de un tipo de práctica donde los conocimientos disponibles sobre una figura puedan utilizarse como base para abordar otra que se está explorando. El vínculo entre circunferencias y la construcción de triángulos a partir de sus lados es un ejemplo de esta idea.

Respecto de la propiedad triangular, se trata de que la exploración realizada permita a las alumnas y los alumnos anticipar —a partir de conocer las medidas de los lados de un triángulo— si es o no posible construirlo. Las actividades también tienen el propósito de que puedan establecer relaciones entre circunferencias y triángulos. Se trata de observar cómo pueden —o de cómo ayudarlos a— reutilizar esta relación en la construcción de paralelogramos.

En relación con el uso del programa GeoGebra, se intenta que avancen en sus conocimientos sobre el programa, al mismo tiempo que —como hemos señalado— resuelven problemas geométricos. Consideramos que hay un desarrollo dialéctico entre la apropiación del programa y la posibilidad de avanzar en el análisis de las figuras involucradas. Esto es, saber más sobre GeoGebra permite planificar y abordar en mejores condiciones las construcciones. A su vez, conocer progresivamente más sobre los objetos con los que se trabaja habilita a buscar, elegir y analizar mejor las herramientas de construcción que el programa ofrece.

En este sentido, es importante tener en cuenta que, a lo largo del trabajo, seguramente las posibilidades de resolución de las alumnas y los alumnos presenten ciertas diferencias con las explicaciones que puedan elaborar. Será necesario, entonces, que la o el docente acompañe (completando, reponiendo, corrigiendo) las argumentaciones que se vayan formulando, en un proceso de construcción colectiva sobre este aspecto.

Como se ha señalado, la o el docente podrá intervenir en diferentes momentos y con distintos propósitos a lo largo del trabajo: ya sea para colaborar con el uso del programa de

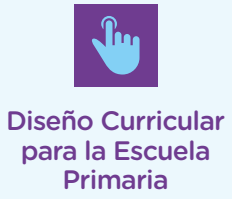

**37**

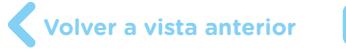

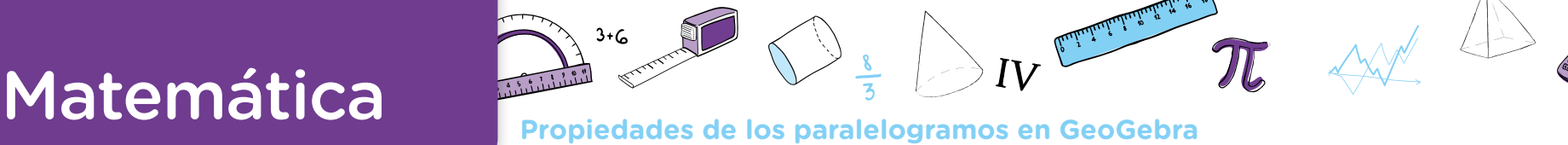

**38**

geometría dinámica, con el descubrimiento de la función de algún comando en relación con un problema planteado, con la formulación de algún procedimiento utilizado o con la producción de explicaciones. Las intervenciones dependerán de los conocimientos puestos en juego por las alumnas o los alumnos. En la medida de lo posible, observarlos durante el proceso de trabajo, pedirles que expliquen cómo lo están pensando, aportará elementos para intervenir en diálogo con sus ideas, al mismo tiempo que nos permitirá conocer cómo van avanzando.

A continuación, sugerimos algunos indicadores que podrían utilizarse como criterios para considerar el avance en los conocimientos de las alumnas y los alumnos a lo largo del trabajo propuesto. La o el docente podrá elaborar otros en función de los aspectos que se hayan enfatizado en la enseñanza y de lo que observen en su grupo de alumnos y alumnas:

- **•** La identificación progresiva de que, dada la longitud de los lados de un triángulo, es posible construirlo a partir de trazar circunferencias cuyos radios tengan esa longitud.
- **•** La exploración de la cantidad de soluciones de una construcción como parte de la práctica geométrica que se intenta instalar.
- **•** La posibilidad de anticipar, a partir de la medida de los lados de un triángulo, si será o no posible su construcción.
- **•** La consideración de que, si se tiene como dato la longitud de dos lados de un triángulo, existe más de una solución posible y, si se conoce la medida de los tres lados, la solución es única.
- **•** La apelación a la propiedad triangular como posibilidad de anticipación en la construcción de triángulos dados sus lados.
- **•** El avance en la utilización del programa GeoGebra para realizar las construcciones propuestas, en términos de la selección y el uso de los comandos, la utilización del arrastre para analizar la construcción, la reflexión sobre las propiedades que se mantienen y las que se modifican en el movimiento.

**Volver a vista anterior**

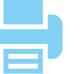

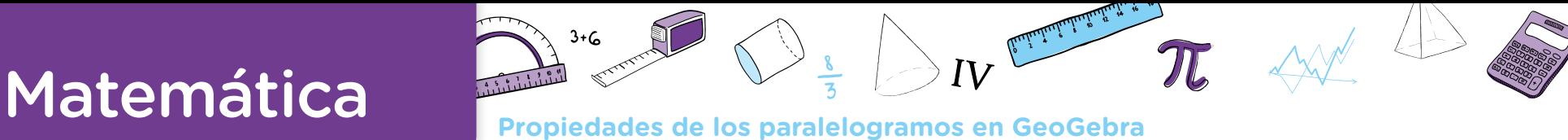

## <span id="page-38-0"></span>**Anexo**

## **Primeros pasos para trabajar con GeoGebra**

El programa [GeoGebra](https://www.geogebra.org/?lang=es) puede ser descargado fácil y gratuitamente. Las capturas de pantalla que se muestran a continuación corresponden a la versión GeoGebra Clásico 5.

Al abrir el programa, se encuentra una pantalla en la que aparecen la *Vista Algebraica* y la *Vista Gráfica* (con un sistema de ejes cartesianos). Para el trabajo geométrico que se propone en este documento, se sugiere habilitar en el programa el modo *Geometría*, que oculta los ejes y la cuadrícula. Para acceder a esta vista, se puede hacer clic en la pequeña flecha que se encuentra en el borde gris de la derecha de la pantalla: se despliega un menú donde se debe seleccionar la opción *Geometría*.

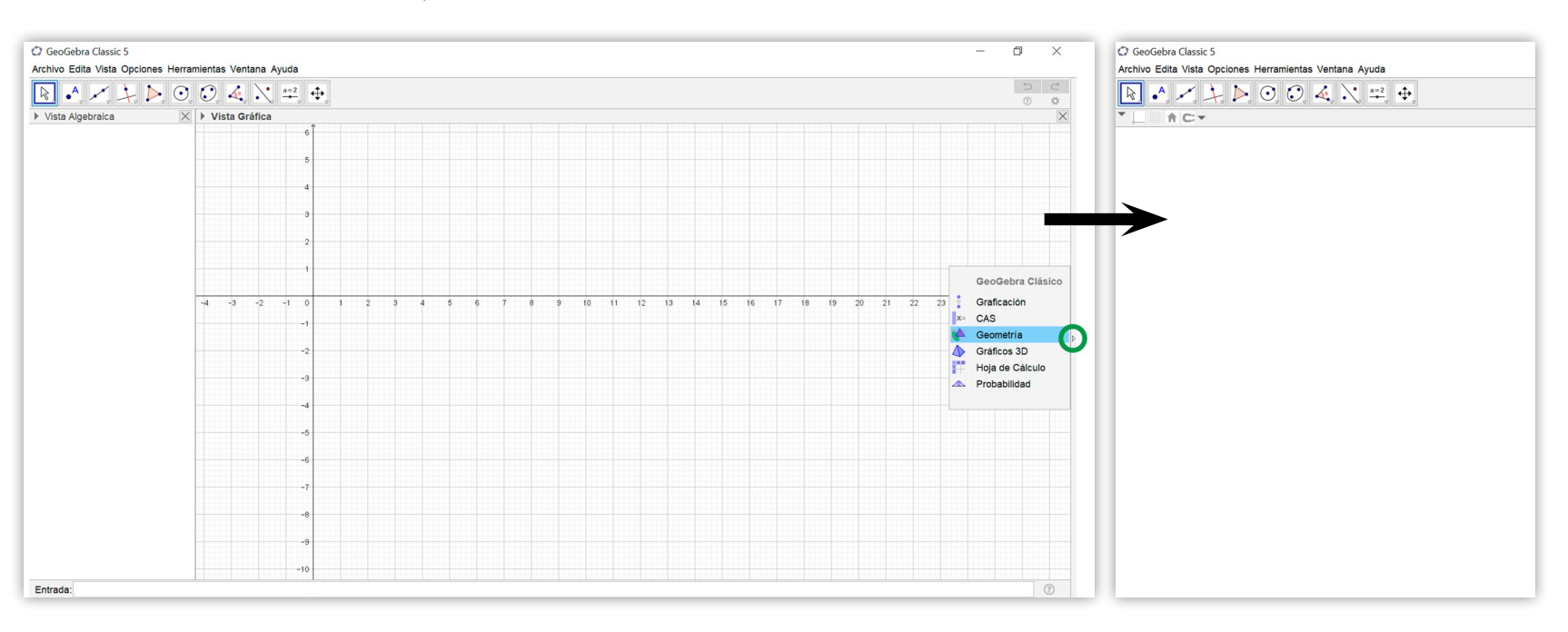

GeoGebra contiene una barra de herramientas representada por distintos íconos. A su vez, cada uno de ellos despliega un menú con nuevas herramientas al hacer clic en la flecha ubicada en la esquina inferior derecha.

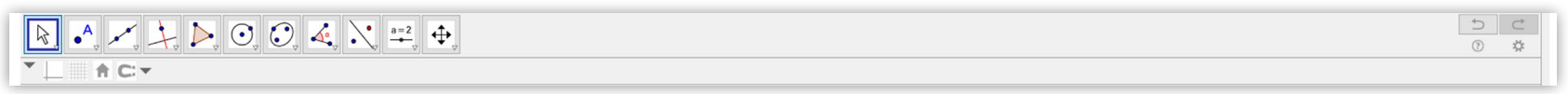

A continuación, se muestran ejemplos de cómo usar algunas herramientas:

**•** Para marcar un punto, se cliquea (con el botón izquierdo del mouse) la opción *Punto*  y luego se hace un clic sobre la *Vista Gráfica*. Para trazar un segmento, se cliquea la opción *Segmento* y, sobre la *Vista Gráfica*, se marcan dos puntos (haciendo dos clics en lugares diferentes), que son sus extremos.

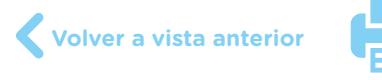

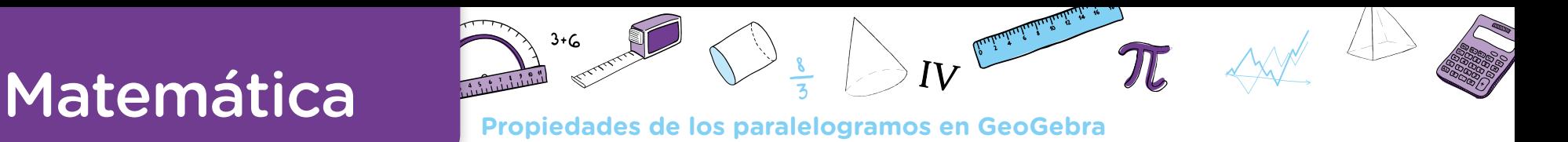

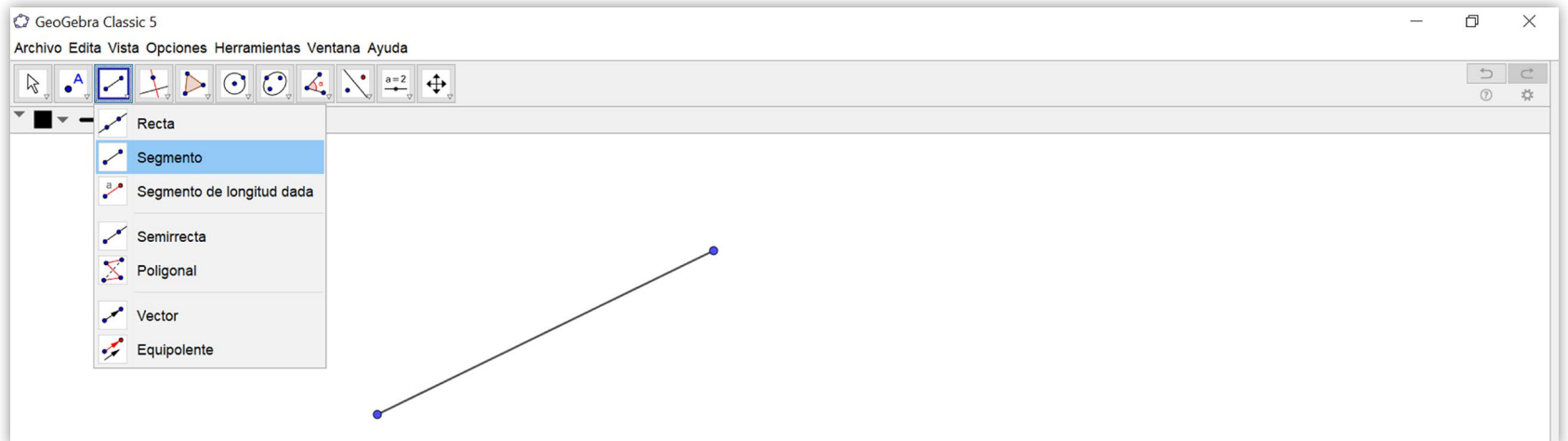

**•** Al posicionar el cursor sobre un elemento y hacer clic con el botón derecho del mouse, se lo puede etiquetar (explicitar su nombre), renombrar u ocultar (si formara parte de una construcción auxiliar). También, debajo de la barra de herramientas, aparecen opciones para cambiarle el color o el grosor. Al acceder a las Propiedades, se pueden modificar otras características. En la imagen se muestra el proceso sobre un punto.

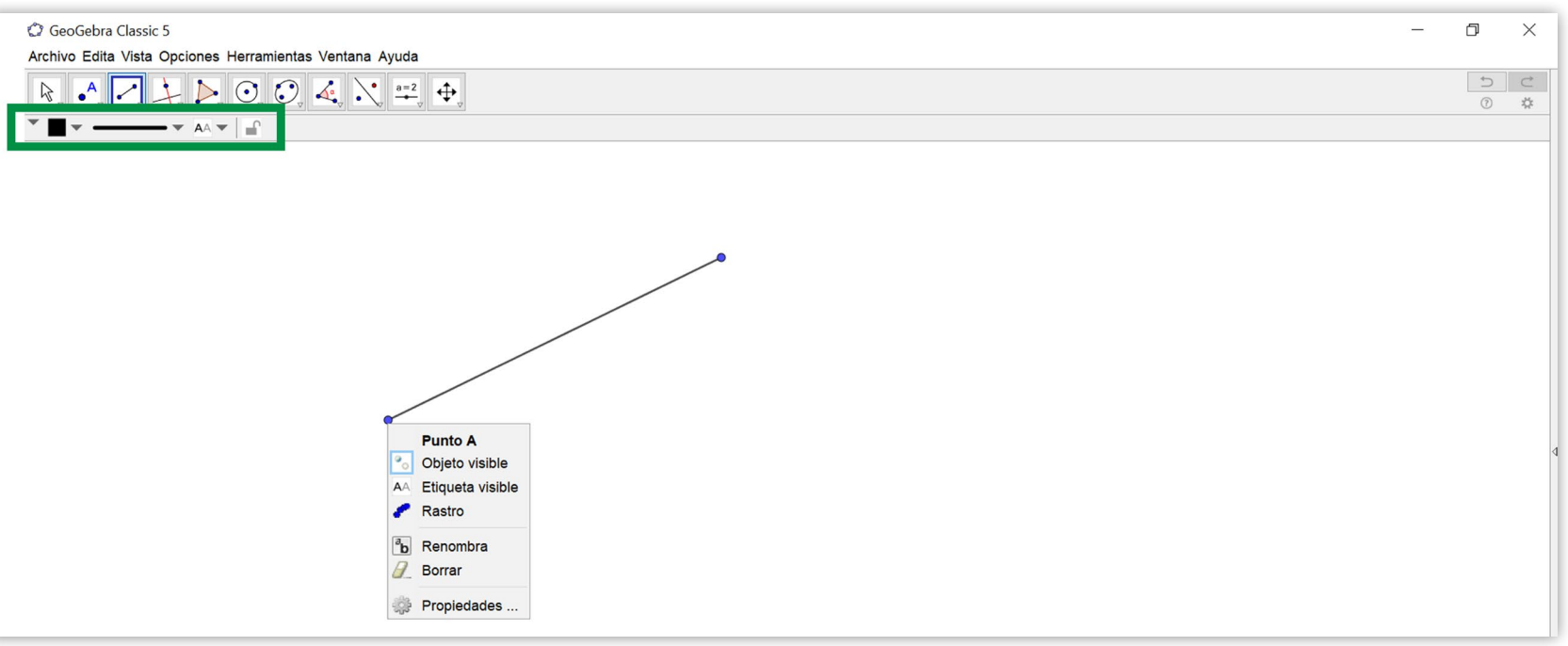

**•** Se pueden desplazar los objetos con las herramientas del ícono *Elige y Mueve* . Se debe elegir la herramienta y luego posicionar el cursor sobre el elemento que se desea mover (punto, segmento, etc.) y, manteniendo presionado el botón izquierdo, mover el mouse.

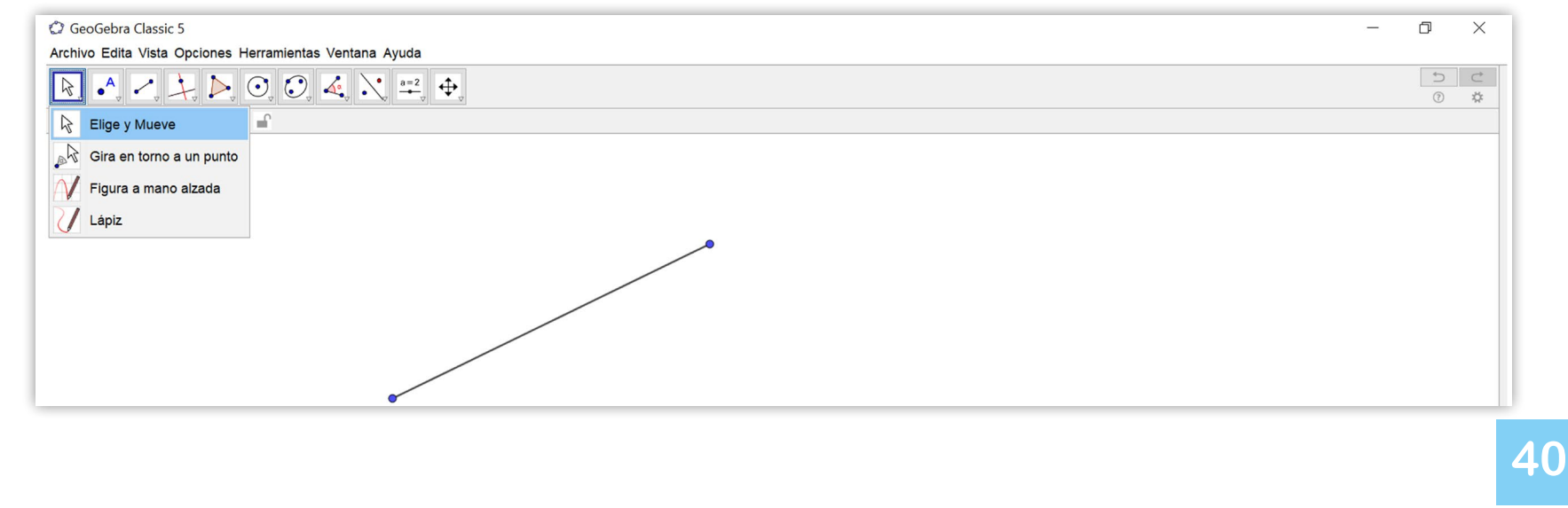

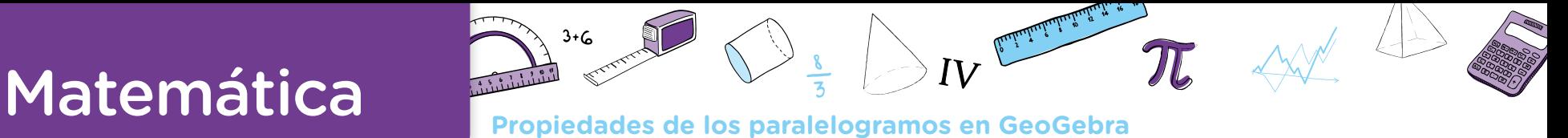

**•** Es posible acercar o alejar objetos a través de las herramientas del ícono *Desplaza Vista Grafica* :

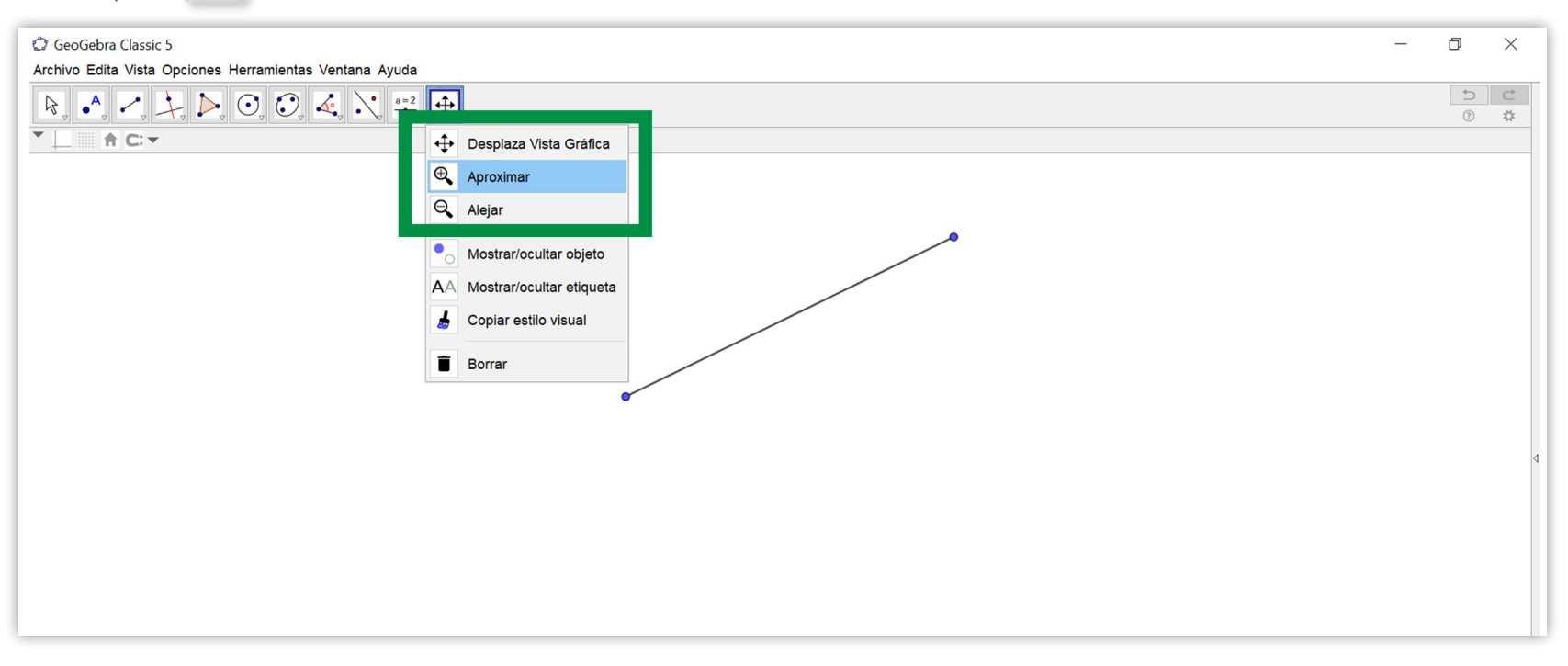

**•** También se pueden obtener los pasos realizados en una construcción seleccionando la opción *Protocolo de Construcción* del menú *Vista*:

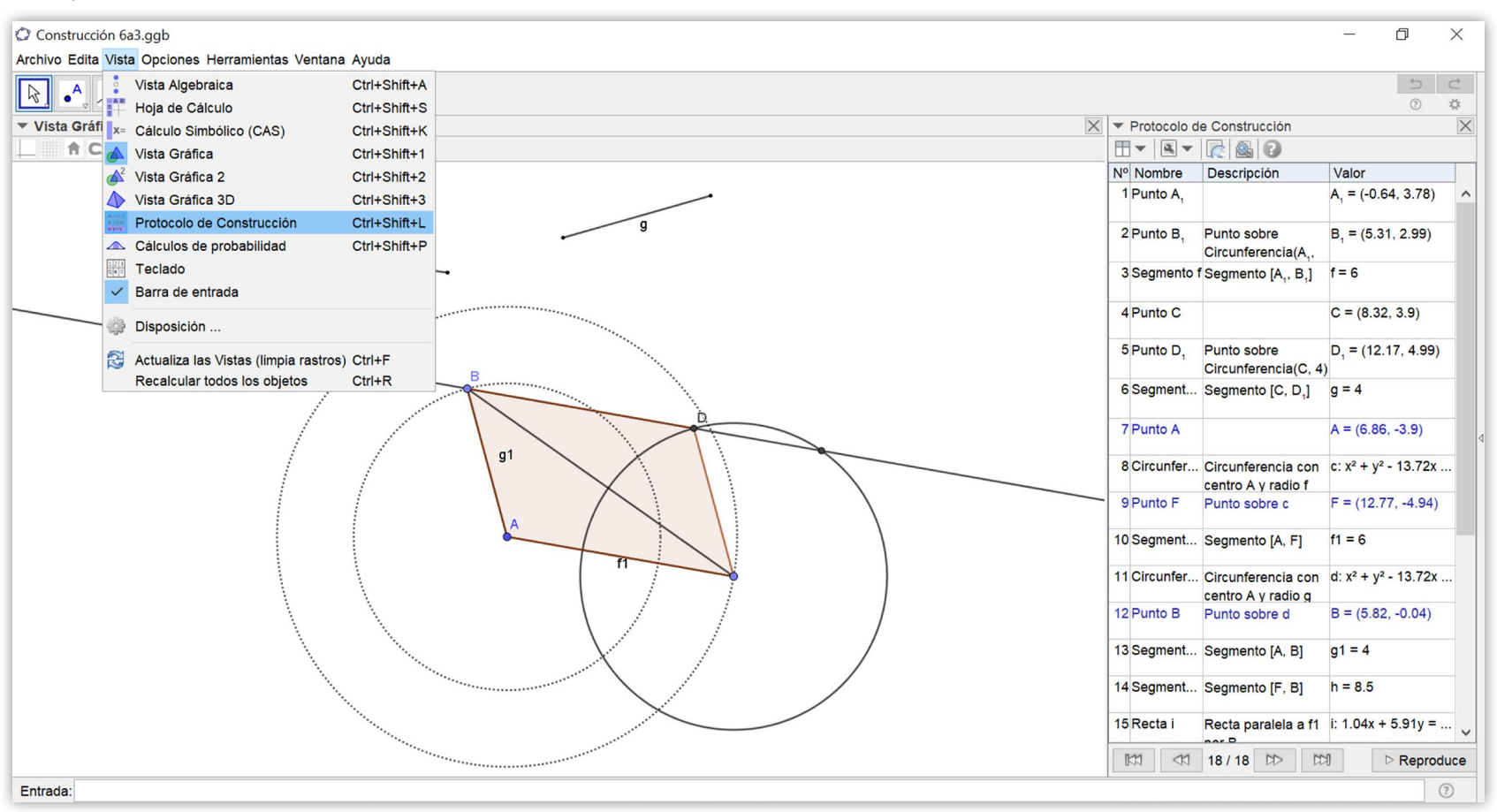

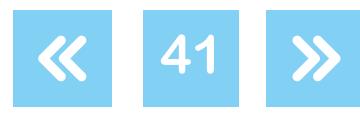

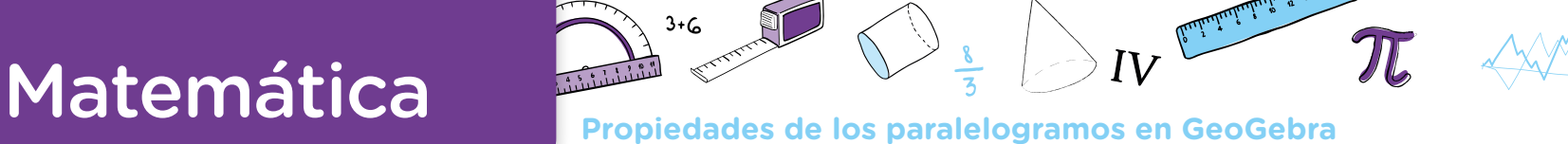

## <span id="page-41-0"></span>**Bibliografía**

- G.C.A.B.A. Ministerio de Educación. Subsecretaría de Educación, Dirección General de Planeamiento. Dirección de Currícula. *[Matemática. Documento de trabajo Nº 5. La en](http://bde.operativos-ueicee.com.ar/documentos/67-matematica-documento-de-trabajo-no-5-la-ensenanza-de-la-geometria-en-el-2o-ciclo-actualizacion-curricular-educacion-general-basica-1998)*señanza de la Geometría en el segundo ciclo. Actualización Curricular. Educación General *[Básica](http://bde.operativos-ueicee.com.ar/documentos/67-matematica-documento-de-trabajo-no-5-la-ensenanza-de-la-geometria-en-el-2o-ciclo-actualizacion-curricular-educacion-general-basica-1998)*, Ciudad Autónoma de Buenos Aires, 1998.
- G.C.A.B.A. Ministerio de Educación. Dirección General de Planeamiento. Dirección de Currícula. *[Matemática. Geometría](http://www.buenosaires.gob.ar/areas/educacion/curricula/media/matematica/geometria_media.pdf)*. Ciudad Autónoma de Buenos Aires, 2007.
- G.C.A.B.A. Ministerio de Educación. Dirección General de Planeamiento e Innovación Educativa. Gerencia Operativa de Currículum. *[Objetivos de aprendizaje para las escuelas](https://www.buenosaires.gob.ar/areas/educacion/curricula/Propositos_Objetivos_inicial_primaria.pdf)  [de Educación Inicial y Primaria de la Ciudad Autónoma de Buenos Aires. Propósitos y obje](https://www.buenosaires.gob.ar/areas/educacion/curricula/Propositos_Objetivos_inicial_primaria.pdf)[tivos por sección y por área de Nivel Inicial. Objetivos por grado y por área de Nivel Primario.](https://www.buenosaires.gob.ar/areas/educacion/curricula/Propositos_Objetivos_inicial_primaria.pdf)* Ciudad Autónoma de Buenos Aires, 2014.
- G.C.A.B.A. Ministerio de Educación e Innovación. Dirección General de Planeamiento Educativo. Gerencia Operativa de Currículum, *["Matemática. Construcción de triángulos](https://drive.google.com/file/d/1NuWLL2V3t5Oj8qlOvGIcLkvBxn2U1OtF/view)  [con GeoGebra"](https://drive.google.com/file/d/1NuWLL2V3t5Oj8qlOvGIcLkvBxn2U1OtF/view)*. Ciudad Autónoma de Buenos Aires, 2018.
- G.C.A.B.A. Secretaría de Educación del Gobierno de la Ciudad Autónoma de Buenos Aires. Dirección de Planeamiento. Dirección de Currícula. *[Diseño Curricular para la Escuela](http://bibliotecaszonah.buenosaires.gob.ar/file.php/1/dep1.pdf)  [Primaria](http://bibliotecaszonah.buenosaires.gob.ar/file.php/1/dep1.pdf)*. Ciudad Autónoma de Buenos Aires, 2004.
- Itzcovich, H., y Murúa, R. (2018). GeoGebra: «nuevas» preguntas sobre «viejas» tareas. *Yupana*, (10), 71-85.
- Novembre, A., Nicodemo, M. y Coll, P. (2015). *[Matemática y TIC. Orientaciones para la](https://drive.google.com/file/d/1Uh2imxu4dKb0SsidwT9TyHbBIlQc5j5K/view?usp=sharing)  [enseñanza.](https://drive.google.com/file/d/1Uh2imxu4dKb0SsidwT9TyHbBIlQc5j5K/view?usp=sharing)* Ciudad Autónoma de Buenos Aires. ANSES.
- Restrepo, A. (2008) [Génesis Instrumental del desplazamiento en Cabri-Geometre por](https://drive.google.com/file/d/1aVQVHijXQROkicT6ja4ML0l8c3A1vz5F/view?usp=sharing)  [alumnos de 11-12 años](https://drive.google.com/file/d/1aVQVHijXQROkicT6ja4ML0l8c3A1vz5F/view?usp=sharing). Conferencia en *IberoCabri 2008*, Córdoba, Argentina.

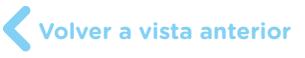

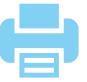

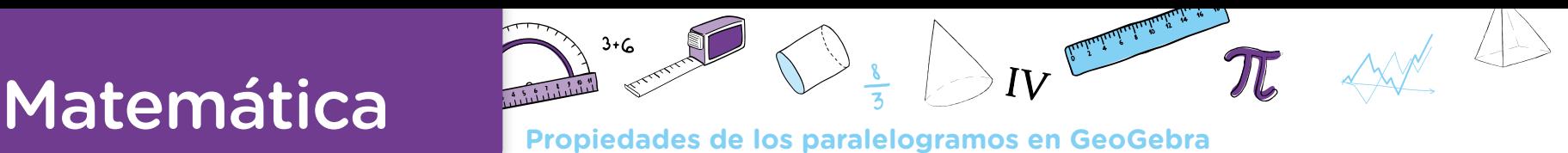

### **Notas**

- **1** Estos contenidos son abordados en G.C.A.B.A. Ministerio de Educación. Subsecretaría de Educación Dirección General de Planeamiento. Dirección de Currícula. *[Matemática. Documento de trabajo Nº 5. La enseñanza de la](http://bde.operativos-ueicee.com.ar/documentos/67-matematica-documento-de-trabajo-no-5-la-ensenanza-de-la-geometria-en-el-2o-ciclo-actualizacion-curricular-educacion-general-basica-1998)  [Geometría en el segundo ciclo. Actualización Curricular. Educación General Básica](http://bde.operativos-ueicee.com.ar/documentos/67-matematica-documento-de-trabajo-no-5-la-ensenanza-de-la-geometria-en-el-2o-ciclo-actualizacion-curricular-educacion-general-basica-1998)*, Ciudad Autónoma de Buenos Aires, 1998.
- **2** GeoGebra tiene unidades internas que no son ni centímetros ni milímetros ni ninguna otra medida de longitud conocida. Esta característica está relacionada con la posibilidad de hacer zoom (con las herramientas *Aproximar* o *Alejar* y con la rueda de desplazamiento del mouse), que hace que no se puedan conservar las medidas si se las representa en alguna de las unidades de longitud mencionadas. Es decir, a los efectos prácticos, hablar de 3 unidades es la misma idea que hablar de 3 cm, solo que se está utilizando una medida interna del programa.
	- Los catetos son los lados que forman el ángulo recto en un triángulo rectángulo.
- **4** La hipotenusa es el lado opuesto al ángulo recto en un triángulo rectángulo.
- **5** Si bien en el logo de esta herramienta aparece la sigla cm (refiriéndose a centímetros), es importante analizar con las alumnas y los alumnos que no se trata de una concordancia con lo que se ve en la pantalla. Usar el zoom puede ser de gran ayuda para sostener esta discusión.
- **6** Como se mencionó anteriormente, otra forma de lograr la intersección entre objetos es que, con la herramienta *Punto*, se haga clic sobre la intersección que se quiere definir. Esta opción podría resultar imprecisa.
- **7** Para una distinción entre dibujo y figura, ver G.C.A.B.A. Ministerio de Educación. Subsecretaría de Educación Dirección General de Planeamiento. Dirección de Currícula. *[Matemática. Documento de trabajo Nº 5. La ense](http://bde.operativos-ueicee.com.ar/documentos/67-matematica-documento-de-trabajo-no-5-la-ensenanza-de-la-geometria-en-el-2o-ciclo-actualizacion-curricular-educacion-general-basica-1998)[ñanza de la Geometría en el segundo ciclo. Actualización Curricular. Educación General Básica](http://bde.operativos-ueicee.com.ar/documentos/67-matematica-documento-de-trabajo-no-5-la-ensenanza-de-la-geometria-en-el-2o-ciclo-actualizacion-curricular-educacion-general-basica-1998)*, Ciudad Autónoma de Buenos Aires, 1998.
- **8** En GeoGebra, se considera que un punto es "libre" si se puede desplazar por toda la pantalla (se lo puede identificar por su color azul). También hay puntos que no se pueden mover por toda la pantalla, sino solo sobre un objeto ya dibujado (su color es celeste), y hay otros puntos que no pueden moverse en absoluto (su color es negro).
- **9** Se recuerda que la o el docente puede acceder a los pasos realizados haciendo visible el *Protocolo de Construcción* que se encuentra en el menú *Vista*.
- **10** Si bien estos últimos no fueron trabajados en la actividad 2, el docente podría proponer alguna actividad similar a las anteriores para recuperar relaciones que los definen.
- <sup>11</sup> Para un estudio detallado sobre la existencia de paralelogramos a partir de la medida de sus lados y/o diagonales, será necesario considerar la propiedad de desigualdad triangular. Un posible trayecto de enseñanza de este tema se encuentra en G.C.A.B.A. Ministerio de Educación e Innovación. Dirección General de Planeamiento Edu-cativo. Gerencia Operativa de Currículum, ["Matemática. Construcción de triángulos con GeoGebra"](https://drive.google.com/file/d/1NuWLL2V3t5Oj8qlOvGIcLkvBxn2U1OtF/view). Ciudad Autónoma de Buenos Aires, 2018.
- <sup>12</sup> El vértice que no es intersección de los extremos de los segmentos dados como datos.
- **13** Para profundizar estos contenidos, el docente encontrará una secuencia para trabajar sobre las diagonales del rectángulo en lápiz y papel en G.C.A.B.A. Ministerio de Educación. Subsecretaría de Educación Dirección General de Planeamiento. Dirección de Currícula. *[Matemática. Documento de trabajo Nº 5. La enseñanza de la Geo](http://bde.operativos-ueicee.com.ar/documentos/67-matematica-documento-de-trabajo-no-5-la-ensenanza-de-la-geometria-en-el-2o-ciclo-actualizacion-curricular-educacion-general-basica-1998)[metría en el segundo ciclo. Actualización Curricular. Educación General Básica](http://bde.operativos-ueicee.com.ar/documentos/67-matematica-documento-de-trabajo-no-5-la-ensenanza-de-la-geometria-en-el-2o-ciclo-actualizacion-curricular-educacion-general-basica-1998)*, Ciudad Autónoma de Buenos Aires, 1998.
- **14** Cabe aclarar que en el archivo se inhabilitaron ciertas herramientas como, por ejemplo, *Circunferencia (centro, punto)*, con la intención de que las alumnas y los alumnos tengan que recurrir a la definición de un radio para la construcción de la circunferencia.

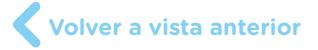

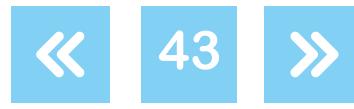

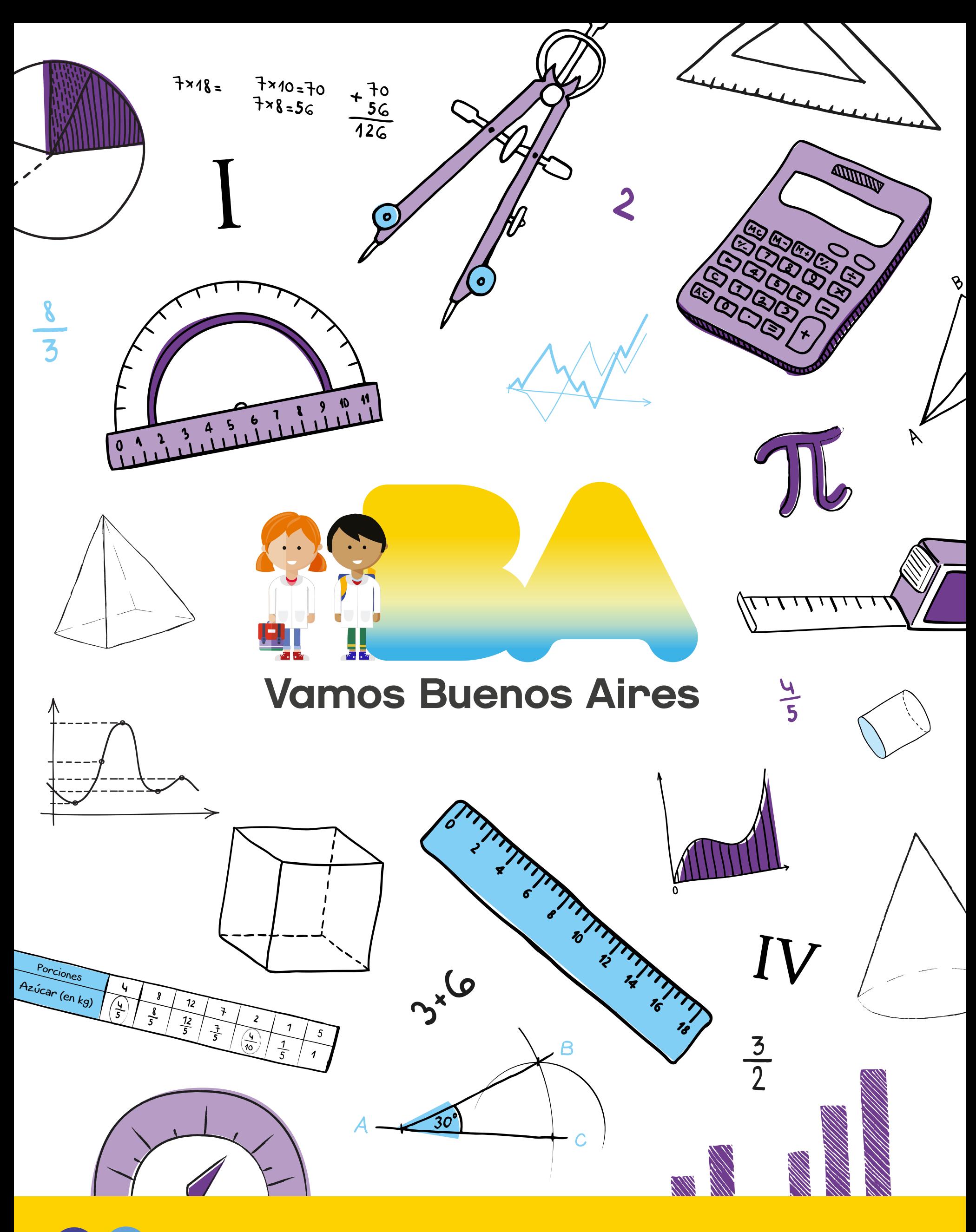

/educacionba buenosaires.gob.ar/educacion